# **SIEMENS**

Be inspired

Issued by Information and Communication mobile Haidenauplatz 1 D-81667 Munich

© Siemens AG 2002 All rights reserved. Subject to availability. Rights of modification reserved.

Siemens Aktiengesellschaft www.my-siemens.com

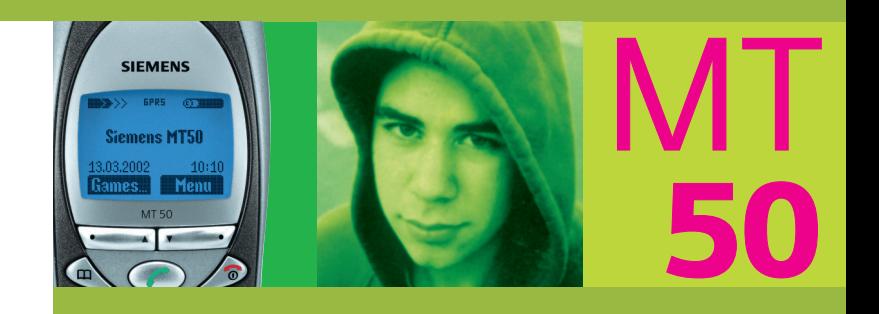

Thank you for buying a Siemens mobile phone. We wish you a lot of enjoyment and pleasure with it.

If you read through the user guide carefully, you will get to know all the functions of the phone.

In particular, please observe the safety precautions (p. 3) and PIN security  $(n. 10)$ .

The front and back covers of the casing (CLIPit™ Covers, my-CLIPit™: p. 12 and p. 87) can be changed in a matter of seconds - no tools required:

### **To attach**

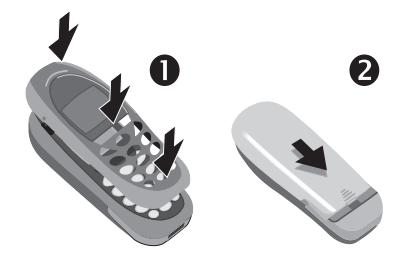

### **To remove**

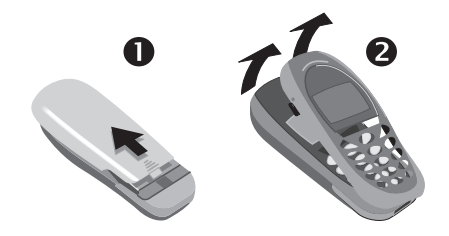

#### **Note**

Your phone's display and the display cover of the upper shell are delivered with a protective film. **Remove this film before getting started**.

In rare cases the static discharge may cause discolouration at the edges of the display. However this will disappear within 10 minutes.

# **Contents 1**

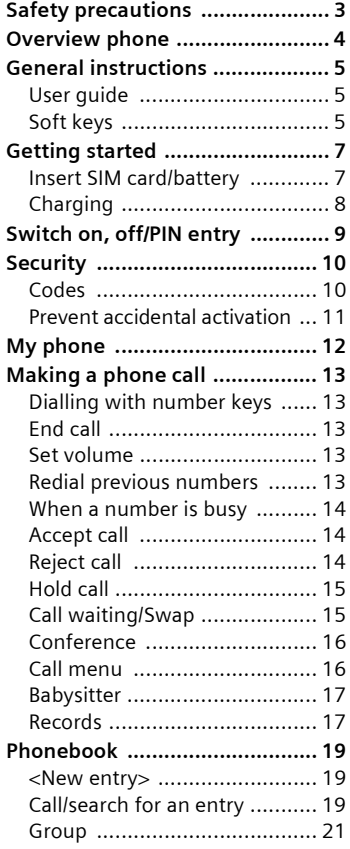

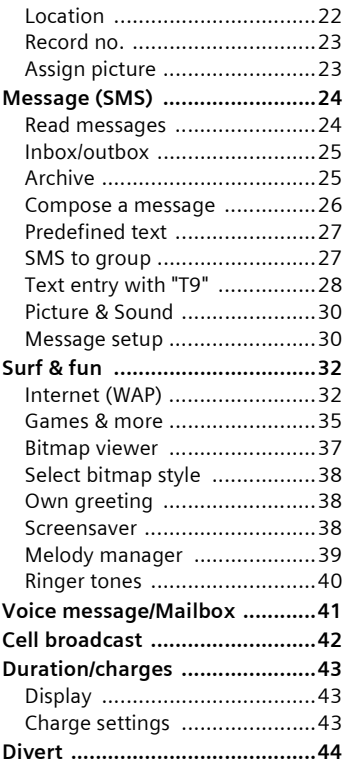

### **See also Index at the end of this user guide**

# **2 Contents**

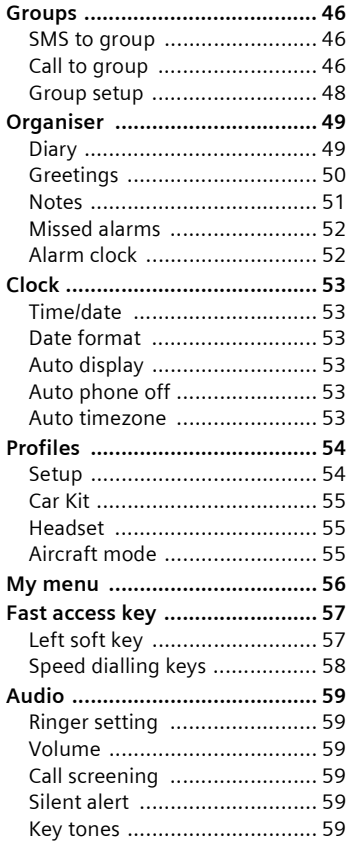

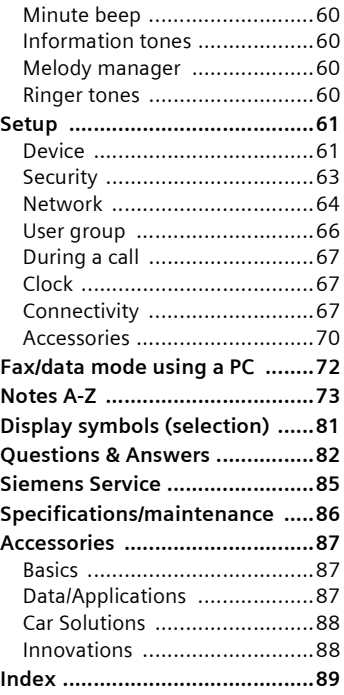

### **See also Index at the end of this user guide**

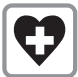

Switch off in hospitals or in the vicinity of medical devices, e.g. pacemakers or hearing aids. Mobile phones can interfere with the function of these devices.

A minimum distance of 20 cm between pacemaker and mobile phone should be kept. When using the mobile phone, hold it to the ear which is farther removed from the pacemaker.

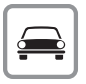

Always use the handsfree kit for calls while driving (p. 70)!

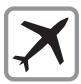

Mobile phones must be switched off at all times in an aircraft. To prevent accidental activation, see (p. 11).

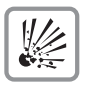

Switch off near petrol stations, fuel depots, chemical plants or blasting operations. Mobile phones can interfere with the operation of technical

**installations** 

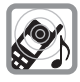

The ring tone is reproduced through the earpiece. To avoid damage to hearing, first accept the call, then hold the phone to the ear.

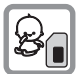

SIM card may be removed. Caution! Small parts could be swallowed by children.

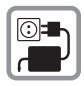

The mains voltage specified on the power supply unit must not be exceeded.

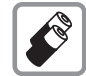

We recommend you use only original Siemens batteries (100% mercury-free) and charging devices. Otherwise considerable health risks and damage to the product cannot be excluded.

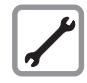

Neither the phone nor the battery (100% mercury-free) may be opened under any circumstances (except when exchanging the battery, SIM card or top shell). Any other changes to this device are strictly prohibited, as they will invalidate the type approval criteria required for operation of the unit.

#### **Please note:**

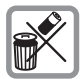

Dispose of used batteries and phones according to the legal regulations.

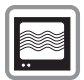

Mobile phones can interfere with the operation of nearby TVs, radios or PCs.

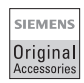

We recommend you use only original Siemens accessories to avoid possible damage and to comply with the existing regulations.

Improper use invalidates the warranty!

# **4 Overview phone**

#### **Loudspeaker**

#### **Display indicators**

Signal strength/ battery level.

#### Call key  $\oslash$

Select displayed phone number or name, accept calls. Display last calls in standby mode.

#### **Phonebook key**

Press once for Phonebook Press twice for Groups

 $\triangle$  **Hold down** 

**In standby mode:** Switch signal tones on and off.

#### **Microphone**

#### **Device interface**

Connection for charger. headset etc.

# $\sum_{i=1}^{n}$ **Service provider 01.05.2002 12:30 New SMS** Menu ď  $\begin{matrix} 1 \\ 0 \end{matrix}$  $3<sup>de</sup>$  $2ab$  $6<sup>mm</sup>$ 8 tuy €  $\sqrt{0}$

#### **Integrated antenna**

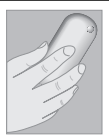

Do not interfere with the phone above the battery cover unnecessarily. This reduces the signal strength.

### **On/Off/End key**

**Press briefly:** End call/function and return to standby mode. In menus: one menu level back.

**Hold down:**  Switch phone on/off.

From menus: return to standby mode.

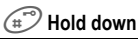

**In standby mode:** Switch key lock on and off.

#### **Soft keys**

The current functions of these keys are displayed in the grey fields as text or icons. These keys display the quick selection and menu in standby mode. Factory default:

**§New SMS§** or e.g. **Ford** (SIM service) and **§Menu§** (main menu).

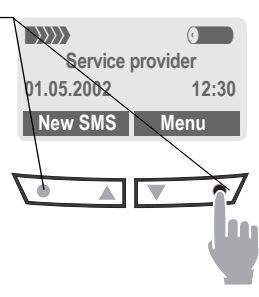

To call up a function displayed, press the soft key underneath the function.

Example: Press the **right**  soft key on the **right** to call up the menu.

Press the soft keys on the **in**side to scroll through menus and lists.

# **User guide**

The following symbols are used to explain operation:

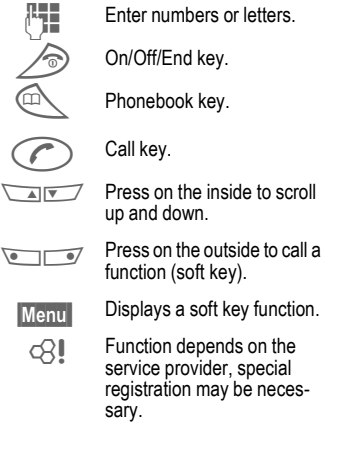

# **Soft keys**

Steps for calling a function are shown in a **condensed form** in this user guide, e.g.: to display the call list for missed calls:

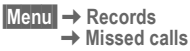

#### This corresponds to:

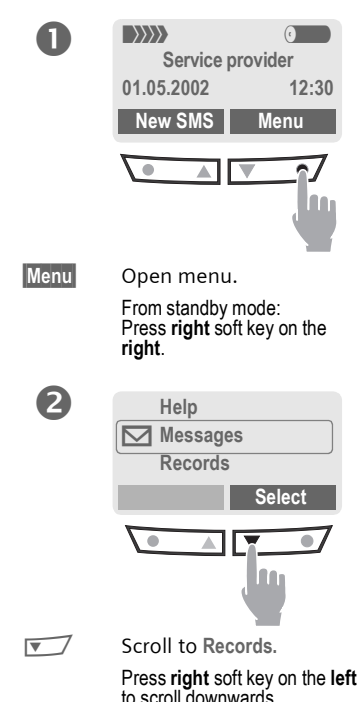

# **6 General instructions**

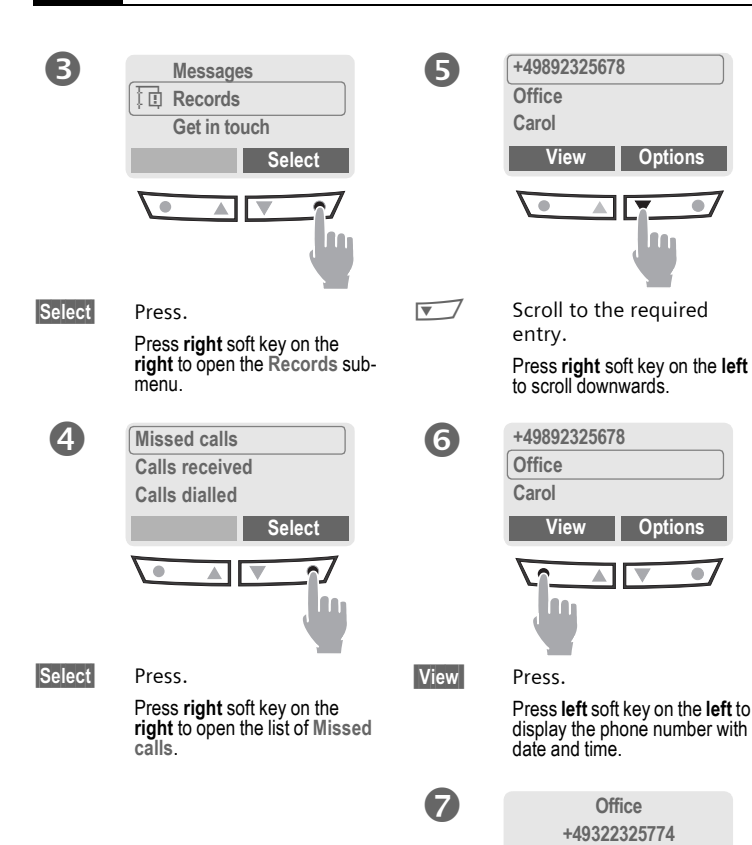

**01.05.2002 12:30 View Options**

 $\bullet$ 

# **Getting started 7**

# **Insert SIM card/battery**

The service provider supplies you with a SIM card on which all the important data for your line is stored. If the SIM card has been delivered in credit card size, snap the smaller segment out and remove any rough edges.

• Press grooved area  $\bullet$ , then lift  $cover$  $<sup>2</sup>$ .</sup>

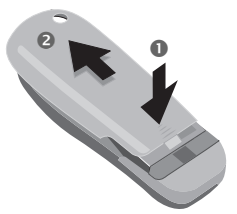

• Press latch in the direction indicated by the arrow  $\bullet$ , lift battery at the cutout on side of the phone, then tilt upwards and remove  $\mathbf{\Theta}$ .

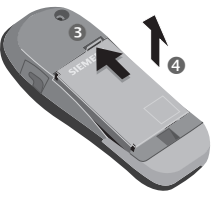

• Insert SIM card in the opening (contacts pointing downwards) and push gently until it engages (make sure the angled corner is in the correct position  $\bullet$ ).

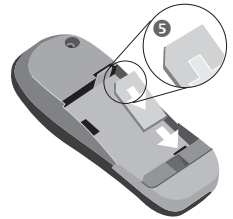

• Insert battery into the phone sideways  $\odot$ , then press downwards  $\odot$ , until it engages.

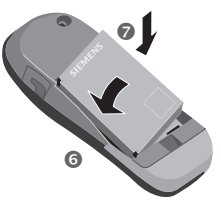

• Replace cover and press downwards until it engages.

#### **Note**

Always switch off phone before removing the battery!

Only 3-Volt SIM cards are supported. Please contact your service provider, if you have an older card.

Functions without SIM card ...............p. 80

# **Charging**

The battery is not fully charged when delivered, so:

- Plug in charger cable at the bottom of the phone, plug in the power supply unit to the mains power socket and charge for at least two hours.
- Push the sides of the charger cable plug together and pull to remove it.

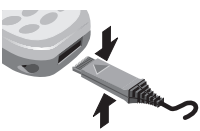

#### **Display when charging is in progress**

 $\rightarrow \mathbb{R}$  When charging is in progress.

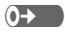

 $\overline{0}$  End of charging.

#### **Charging time**

An empty battery is fully charged after about 2 hours. Charging is only possible in an ambient temperature of 5°C to 40°C (the charge icon flashes as a warning when the temperature is 5°C above/below this range). The voltage specified on the power supply must not be exceeded.

#### **Charge icon not visible**

If the battery is totally discharged no charge icon is displayed when the charger is plugged in. It will appear after two hours at most. In this case the battery is fully charged after 3-4 hours.

Only use the charger provided!

#### **Display while in service**

Charge level display during operation (full-empty):

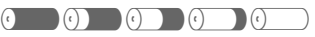

A beep sounds when the battery is nearly empty.

#### **Note**

The charger heats up when used for long periods. This is normal and not dangerous.

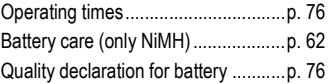

# **Switch on, off**<br>A Hold down On/Off/End

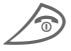

Hold **down** On/Off/End<br>key to switch on or off.

# **Enter PIN**

The SIM card can be protected with a 4-8 digit PIN.

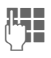

Finally Enter your PIN code using the number keys (the display shows a series of asterisks, if you make a mistake press **§Clear§**).

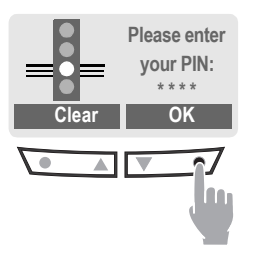

**<b>QK** Confirm input with the right key (press on the outside).

> Logging on to the network will take a few seconds.

# **Standby mode**

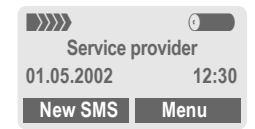

When the name of the service provider appears on the display, the phone is **in standby mode** and **ready for use**.

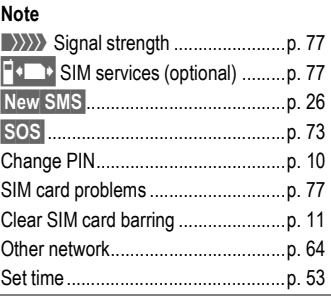

# **10 Security**

**Security** The phone and SIM card are protected against misuse by several security codes.

**Keep these confidential numbers in a safe place where you can access them again if required.**

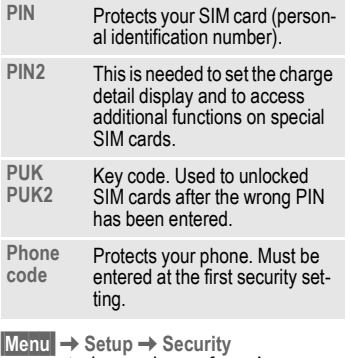

 $\rightarrow$  then select a function

# **Codes**

# **PIN control**

The PIN is usually requested each time the phone is switched on. You can deactivate this feature but you risk unauthorised use of the phone.

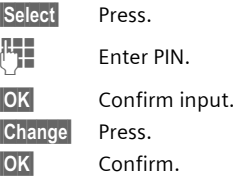

Some service providers do not permit this function.

## **Change PIN**

You can change the PIN to any 4-8 digit number you may find easier to remember.

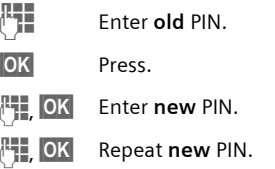

### **Change PIN2**

(display only if PIN 2 is available). Proceed as with **Change PIN**.

# **Security 11**

### **Change phonecode**

You define and enter the phone code (4-8 digits) when calling up a phone code protected function (e.g. Babysitter, p. 17) for the first time. It is then valid for all functions. If you have forgotten it, please call Siemens Service (p. 85).

### **Clear SIM card barring**

If the PIN is entered incorrectly three times, the SIM card is barred. Enter the PUK (MASTER PIN) provided by your service provider together with the SIM card according to instructions. If PUK (MASTER PIN) has been lost, please contact your service provider.

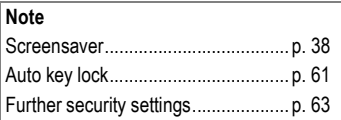

# **Prevent accidental activation**

Even if PIN entry is deactivated (see p. 10), confirmation is required to switch on the phone.

This prevents accidental activation of the phone, e.g. when you are carrying it in a bag or when you are travelling in an aircraft.

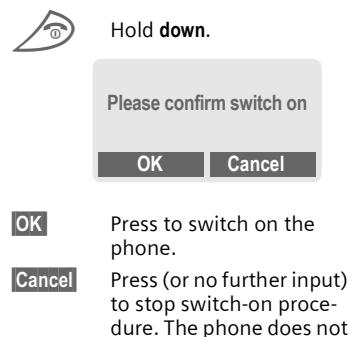

switch on.

# **12 My phone**

Your phone offers a number of functions so that you can adapt it to meet your personal requirements.

# **Ringer tones**

Assign individual ring tones to caller groups or anniversaries (p. 40).

The melody manager is available for managing the ring tones (p. 39).

### **Logos, screensavers, animations**

Adjust your phone according to your own wishes in the following areas to give it a personal touch:

#### **To switch on**

Select a bitmap style (p. 38) and a greeting (p. 38) that you create yourself.

#### **Screensaver** (p. 38)

You can set an analogue clock or an individual picture as screensaver.

### **(Provider) logo** (p. 37)

Select an individual picture from the bitmap viewer.

# **Where do I get what?**

You can order additional ring tones, logos and screensavers on the Internet and receive them via SMS:

#### **www.my-siemens.com/ringtones**

#### **www.my-siemens.com/logos**

#### **www.my-siemens.com/screensaver**

Or you can directly download them via WAP:

#### **wap.my-siemens.com**

# **Siemens City Portal**

Further services for your mobile phone (e.g. a Photo Logo Composer to create personal pictures for your Phonebook (p. 23)) can be found at:

#### **www.my-siemens.com/city**

The Siemens City Portal also offers a list of countries in which these services are available.

# **CLIPit™ Covers**

Select different colours for the top and bottom covers from the Siemens City Portal. Or use a personal photo to make your phone unique (p. 87):

#### **www.my-siemens.com/my-clipit**

### **My menu**

Create your own menu with frequently used functions, phone numbers or WAP pages (p. 56).

# **Dialling with number keys**

The phone must be switched on (standby mode).

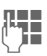

 $\mathbb{F}$  Enter the number (always with prefix, if necessary with the international dialling code).

> **§Clear§** A **short** press clears the last digit, a **long** press clears the entire number.

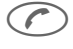

Press the Call key. The phone number displayed is dialled.

# **End call**

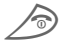

Press the End key **briefly**. Call is ended. Press this key even if the person on the other end of the line has hung up first.

# **Set volume**

 $\sqrt{a}$  You can adjust the handset volume with the scroll keys (only during the call).

If a Car Kit is used, its volume setting does not affect the usual setting on the phone.

# **Redial previous numbers**

To redial the phone number **last**  called:

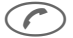

Press the Call key twice.

To redial other numbers that were dialled previously:

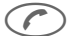

- Press the Call key once.
- $\sqrt{N}$  Pick out the required phone number from the list, then press ...

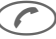

 $\ldots$  to dial.

#### **Note**

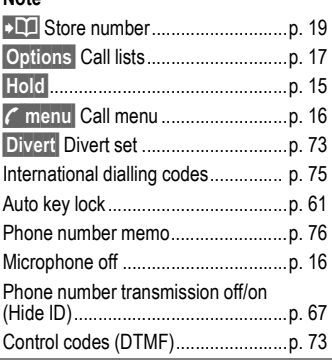

# **When a number is busy**

If the called number is busy or cannot be reached because of network problems several options are available (depending on the service provider). An incoming call or any other use of the phone interrupts these functions.

#### **Either**

### **Auto redial previous numbers**

**Auto dial** Press. The number is automatically dialled for up to 15 minutes at increasing intervals. End with:

 $\circledcirc$  End kev.

**or**

### **Call back**

~

**Call back** Press. Your phone rings when the busy number is free. Press the Call key to dial the number.

### **Reminder**

**Prompt** Press. A beep reminds you to redial the displayed phone number after 15 minutes.

# **Accept call**

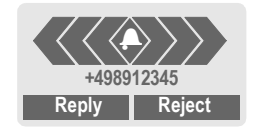

The phone must be switched on (standby mode). An incoming call will interrupt any other use of the phone.

**§Reply§** Press.

**or**

Press.

If the phone number has been transmitted by the network, it is displayed. If it is stored in the Phonebook, the corresponding name is displayed instead.

# **Reject call**

**§Reject§** Press.

#### **or**

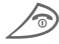

press **briefly**.

#### **Note**

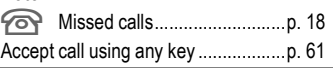

# **Hold call**

You can call another number during a call.

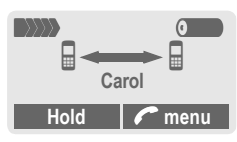

**Hold** The current call is put on hold. Now dial the new phone number.

When the connection is established press...

**Swap** ... to swap back and forth between both calls.

#### **Note**

**; menu§** Call menu.......................... p. 16

# **Call waiting/Swap**

േ∎

You may need to register for this service with your service provider and set your phone accordingly (p. 67).

During a call, you may be advised that there is another call waiting. You will hear a special tone during the call. You have the following options:

# **Accept the waiting call**

- 
- **Swap** Accept the waiting call and place the current call on hold.

To swap between the two calls, press **§Swap§** each time.

End the current call:

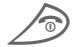

 $\oslash$  Press. The following que-<br>ry is displayed: "Return to the call on hold?"

**Solution** Return to the held call.

**or**

**NoS** The held call is ended.

## **Reject waiting call**

- 
- **Reject** Reject the waiting call, the caller will hear the busy tone.

#### **or**

**Divert** If this is set, the waiting call will be diverted, to the mailbox for example.

### **End current call**

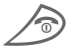

End the current call.

**Reply** Accept the new call.

# **16 Making a phone call**

⊲?!

# **Conference**

Call up to 5 parties one by one and link them together in a phone conference. Some of the functions described may not be supported by your service provider or must be enabled specifically.

You have established a connection:

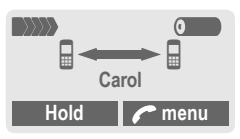

- **Hold** The current call is put on hold. Now dial a new number. When the new connection is established...
- **; menu§** ... open menu and select **Conference**. The held call is ioined.

Repeat procedure until all participants are linked together (up to 5 participants).

# **End**

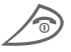

All calls in the conference are ended simultaneously when the End key is pressed.

# **Call menu**

The following functions are only available during a call:

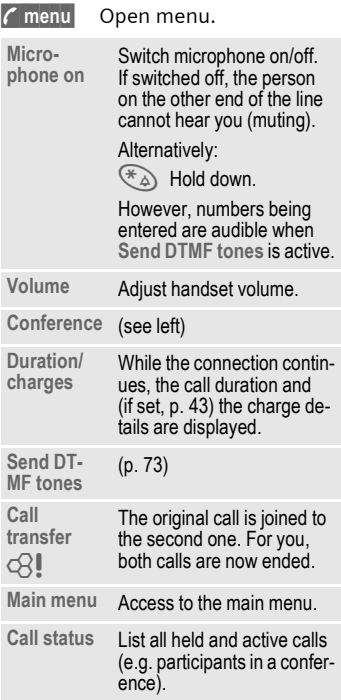

# **Babysitter**

Only one phone number can be dialled. Hold **down** the **right** soft key on the **right**.

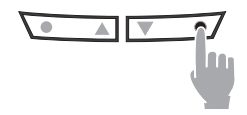

### **Switch on**

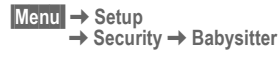

**§Select§** Press.

 $\frac{1}{1}$  Enter phone code:

When first prompted, you define and enter the phone code (4-8 digits). **Please do not forget this code!** 

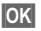

**OK** Confirm input.

### **§Change§** Press.

Select phone number from the Phonebook (p. 19), or enter a new one (with name).

**OK** The babysitter is now active.

# **Switch off**

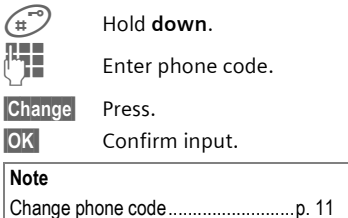

# **Records**

Your phone stores the phone numbers of calls for convenient redialling.

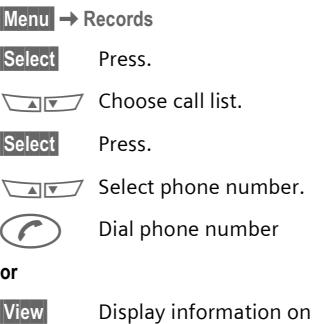

the phone number.

**§Menu** ¢**Records**  $\rightarrow$  Select function

The following call lists are available:

# **Missed calls**

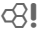

The phone numbers of calls that you have received but not answered can be recorded for call back purposes.

When you have missed a call, the following icon appears in the display above the left soft key in standby mode:

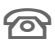

If you press the left soft key, the phone number is displayed.

Requirement:

The network supports the "Caller Identity" feature.

### **Calls received**

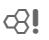

All accepted calls are listed.

Requirement:

The network supports the "Caller Identity" feature.

# **Calls dialled**

Access to the last ten numbers you dialled.

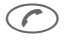

 $\bigcirc$  Fast access in standby mode.

### **Erase records**

The contents of all call lists are deleted.

### **Records menu**

The call list menu can be called up if an entry is highlighted.

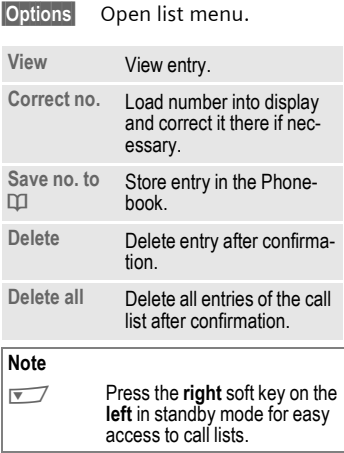

# **Phonebook 19**

**Enter frequently used phone num**bers in the Phonebook with a special name. To dial them, simply highlight the name. If a phone number is stored with a name, it appears on the display when you are called. Entries that belong together can be combined to form a **group**.

# **<New entry>**

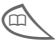

Open Phonebook.

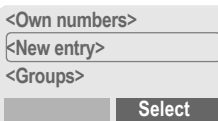

**<New entry>**

Select.

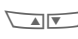

 $\sqrt{\sqrt{a}}$  Activate input fields.

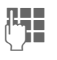

Make the following entries:

### **Phone Number**

Enter phone number (with prefix).

#### **Name**

Enter (Text entry, p. 20).

#### **Group**

The entry can be assigned to a group, for example:

**VIP, Leisure, Office, Family**

(p. 21 and p. 46).

#### **Location**

Select a storage location such as **SIM card**, **SIM protected** or **mobile phone** (p. 22).

#### **Record no.**

(storage location number)

Each entry is automatically assigned a number under which it can also be selected (p. 23).

**§Save§** Press.

# **Call/search for an entry**

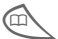

Open Phonebook.

Select a name with the first letter and/or scroll.

Dial number

#### **Note**

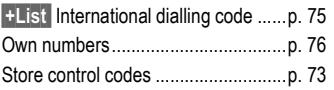

required letter is displayed. The cursor advances after a short delay.

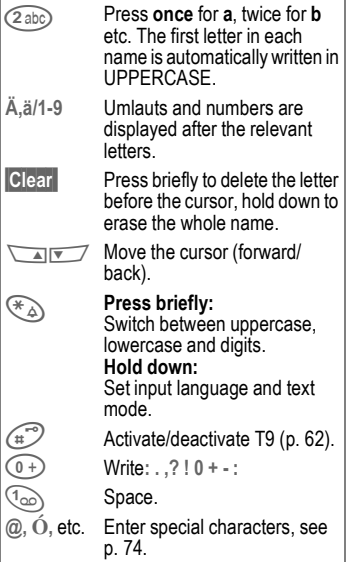

### **Phonebook menu**

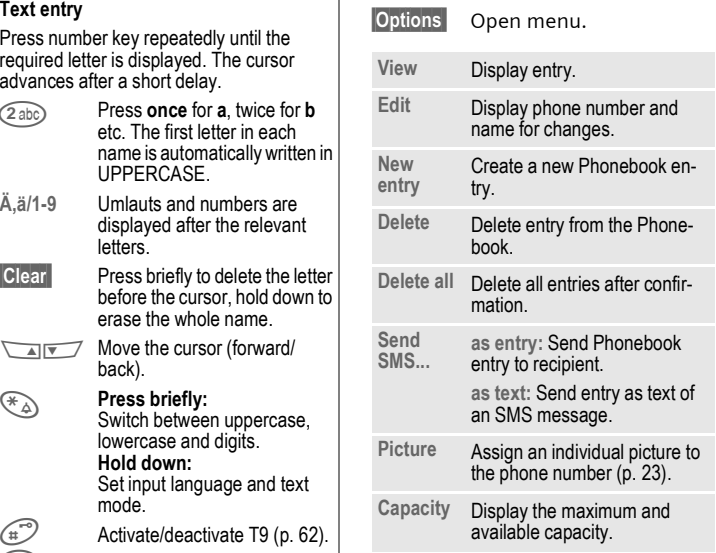

# **Group**

If there are many Phonebook entries it is best to assign them to a group, e.g.:

**VIP, Leisure, Office, Family**

A special melody can sound (p. 40) and/or a symbol can be displayed (p. 22) if the phone number of a call is registered in a group.

### **Select group**

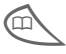

Two short presses or one long press on Phonebook (in standby mode).

 $\sqrt{N}$  Select group. The number of entries is displayed in brackets after the group name.

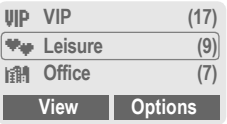

**View** Press. All entries of the selected group are displayed.

### **Group menu**

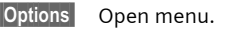

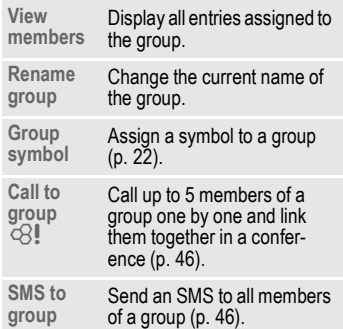

### **Change group assignment**

You can assign a Phonebook entry to a group when you enter it (p. 19). To change the group assignment or to assign to a group later:

When the Phonebook is open:

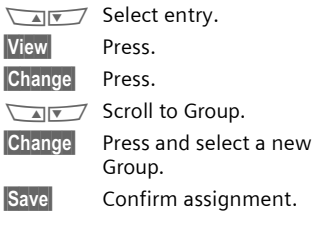

### **Group entry menu**

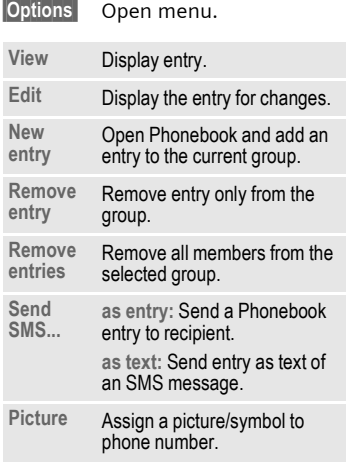

### **Group symbol**

You can assign one of many standard symbols to a group. Three symbols are displayed at one time. The centre symbol is the current selection.

 $\sqrt{N}$  Choose symbol.

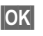

**Sock by Add symbol to the group** entry.

# **Location**

An entry can be moved from the Phonebook to the other storage locations.

- 
- Open Phonebook.
- $\sqrt{A\|V\|}$  Select entry.

**§Options§** Open menu and select **Edit**.

 $\sqrt{N}$  Go to the input field **Location**.

### **SIM (standard)** I

Entries that are stored in the Phonebook on the SIM card can also be used on a different GSM Phone.

### **Protected SIM** ,

⊲?!

Phone numbers can be stored in protected locations on a special SIM card. A PIN 2 is needed for editing (p. 10).

### **Mobile (phone memory)**

Phonebook entries are stored here if the memory of the SIM card is full.

# **Record no.**

A record number (storage location number) is automatically assigned to every new entry in the Phonebook.

# **Call**

Enter record number.

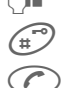

 $\mathbb{F}$  Press.

Press

# **Edit**

Select entry in the Phonebook.

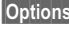

**§Options§** Press and select **Edit**.

 $\sqrt{N}$  Go to Record no.

**§Change§** Press repeatedly until the required (available) number is displayed.

**§Save§** Press.

# **Assign picture**

Assign an individual picture to phone numbers. This picture will appear in the display when there is a call from this number.

# **Assign picture**

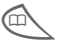

Open Phonebook.

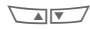

 $\sqrt{N}$  Select entry.

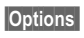

**§Options** Open menu and select **Picture**.

The list ¸ with your **Own pictures** is displayed.

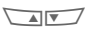

 $\sqrt{N}$  Select entry.

**Load** The bitmap viewer (p. 37) is opened and the picture is displayed.

**Select** The picture is assigned to the phone number.

> It appears with a  $\odot$  symbol in the Phonebook.

# **Delete/change picture**

If a picture is assigned to a phone number, it can be deleted or replaced.

 $\sqrt{a\sqrt{a}}$  Select entry with picture  $\circled{c}$  in the Phonebook.

**§Options§** Press

- **MIN 7 8 Select Picture**
- **§Delete** The assignment is cleared.

### **or**

**Select** The picture list is displayed for new selection.

#### **Note**

A picture can be assigned to several phone numbers.

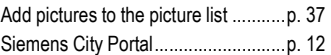

You may transmit and receive very long text messages (up to 760 characters) on your phone, which are automatically composed from several "normal" SMS messages (note the accruing charges).

Depending on the service provider, e-mails and faxes can also be sent via SMS (change setting if necessary, p. 30).

# **Read messages**

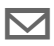

 $\nabla$  Display indicates a new message.

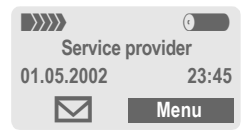

Press the soft key underneath the letter symbol to read the message.

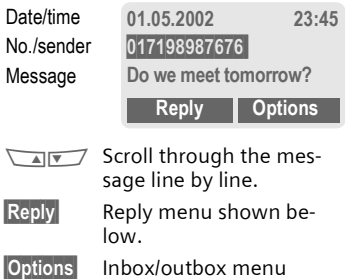

(p. 25).

### **Pictures and sounds in SMS**

**Pictures** or **sounds** can be part of messages you receive.

Pictures are shown in the message, sounds are indicted as notes. If a note is reached when scrolling through the message, the corresponding sound is played. For sending pictures and sounds see p. 30.

#### **Note**

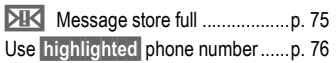

### **Reply menu**

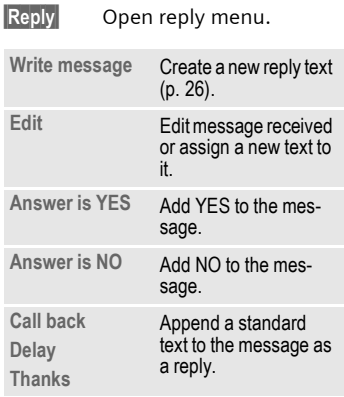

When the message has been edited in the editor, it can be stored or sent with **Options**.

# **Inbox/outbox**

**§Menu§**¢**Messages** ¢**Inbox** or **Outbox**

The list of saved messages is shown.

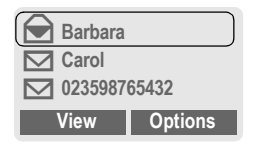

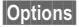

**§Options§** See below.

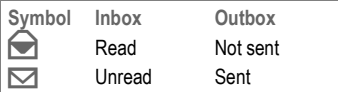

### **Inbox/outbox menu**

Different functions are available depending on the context:

**§Options§** Open menu.

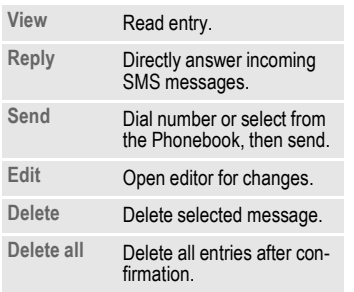

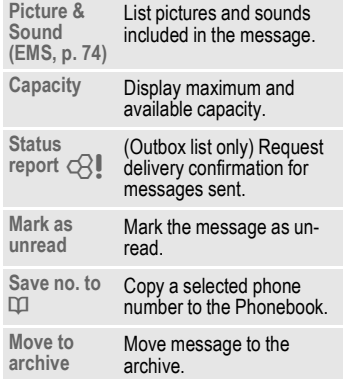

# **Archive**

**§Menu§**¢**Messages**¢**Archive**

The list of messages recorded on the phone is shown. Different functions are available depending on the context:

# **26 Message (SMS)**

### **Archive menu**

**§Options§** Open menu.

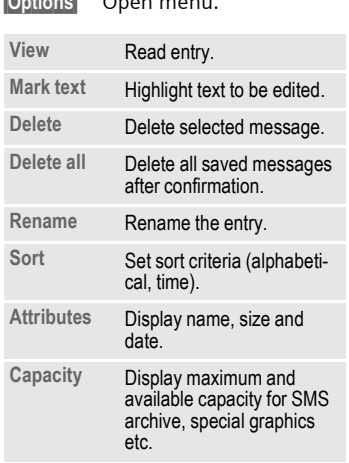

# **Compose a message**

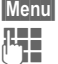

**§Menu§**¢**Messages**¢**New SMS**

**Text input using "T9" (p. 28)** allows you to quickly create long SMS messages using just a few key entries.

> **§Clear§** Press **briefly** to delete letter by letter, hold **down** to delete the entire word.

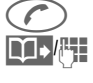

#### Press

Dial number or pick out from the Phonebook.

**<u><b>OK**</u> Confirm. The message is sent to the service centre for transmission.

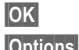

**QK** Return to the editor.

**§Options§** Open menu and select **Save** to store the message.

#### **Display in the uppermost line:**

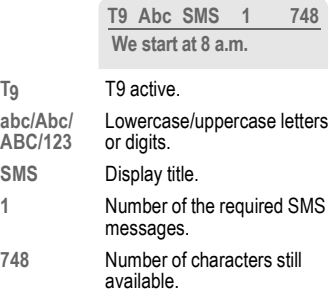

#### **Note**

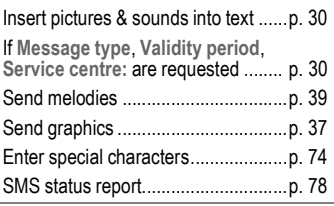

### **Text menu**

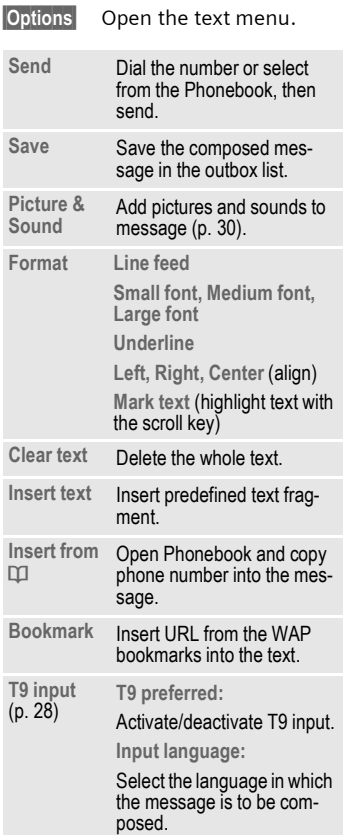

# **Predefined text**

Standard text fragments which can be added to messages are stored in the phone. You can also create five additional text fragments yourself.

### **Write text fragments**

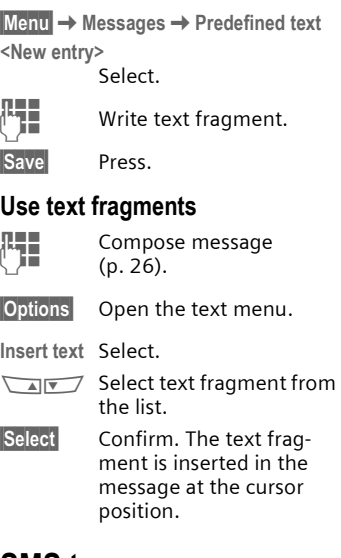

# **SMS to group**

You can send messages (SMS) as "circulars" to all members of a group (p. 46).

# **Text entry with "T9"**

"T9" deduces the correct word from the individual key entires by making comparisons with an extensive dictionary.

### **Activate, deactivate T9**

**§Options§** Open text menu.

**T9 input** Select.

**T9 preferred**

Select.

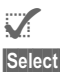

Activate T9

**§Select§** Confirm.

To activate or deactivate T9 temporarily:  $\mathbb{F}$ 

### **Select Input language**

Select the language in which you want to compose your message.

**§Options§** Open text menu.

**T9 input** Select.

**Input language**

Select.

**Select** Confirm, the new language is set.

> Languages with T9 support are marked by the **T9**  symbol.

# **Create a word using T9**

Since the display changes as you proceed **it is best if you finish a word without looking at the display.**

You simply press the keys where the relevant letter is located **once only**. For "hotel", for example, type:

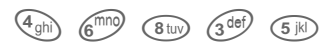

Press. A blank ends a word.

 $*\lambda$  Press repeatedly before the word for lowercase letters/uppercase letters, digits or special characters.

Do not use special characters such as Ä but write the standard character, e.g. A, T9 will do the rest for you.

#### **Note**

Enter special characters....................p. 74

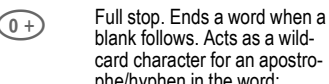

card character for an apostrophe/hyphen in the word: e.g. **§provider.s§** = provider's.

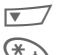

Go to the right. Ends a word.

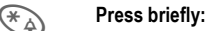

Switch between uppercase, lowercase letters and digits.

#### **Hold down:**

Set input language and text mode.

T9 dictionaries for other languages can be found at: **www.my-siemens.com/t9**

# **T9 word suggestions**

If several options are found in the dictionary for a key sequence (a word), the most probable is displayed first. If the word you want has not been recognised, the next suggestion from T9 may be correct.

The word must be **highlighted§**. Then press

1<sup>2</sup> placed with a different word. If this word is also **incorrect** 

1<sup>2</sup><sub>2<sup>1</sup>3</sub> press again. Repeat until the correct word is displayed.

If the word you want is not in the dictionary, it may be written without T9.

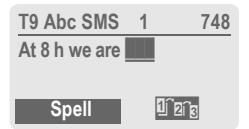

To add a word to the dictionary:

**§Spell§** Select.

The last suggestion is deleted and the word may now be entered without T9 support. Press **§Save§** to add it automatically to the dictionary.

## **Correct a word**

Words created **using** T9:

 $\sqrt{N}$  Move word by word to the left/right until the required word is highlighted.

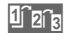

- 1 a<sub>2</sub> Scroll through the T9 word suggestions again.
- **§Delete§** Deletes the letter to the left of the cursor **and** displays a new possible word!

Words **not** created using T9:

- $\sqrt{N}$  Move character by character to the left/right.
- **Delete Deletes the letter to the** left of the cursor.

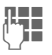

Characters are inserted at the cursor position.

#### **Note**

Within a "T9 word", individual letters may not be edited without cancelling T9 first. In most cases it is better to rewrite the complete word.

T9® Text Input is licensed under one or more of the following: U.S. Pat. Nos. 5, 818, 437, 5, 953, 541, 5, 187, 480, 5, 945, 928, and 6, 011, 554; Canadian Pat. No. 1,331,057; United Kingdom Pat. No. 2238414B; Hong Kong Standard Pat. No. HK0940329; Republic of Singapore Pat. No. 51383; Euro.Pat. No. 0 842 463 (96927260.8) DE/DK, FI, FR, IT, NL, PT, ES, SE, GB; and additional patents are pending worldwide.

# **Picture & Sound**

Insert pictures and sounds in the message (EMS, p. 74).

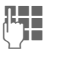

**JEFE** Compose the message as usual.

**§Options§** Open the text menu at the end of a word.

**Picture & Sound**

Select.

The Pictures&Sound menu opens:

**Fix animations** Œ **Fix sounds**  $\Box$ **Own animat. ELE Own pictures** ¸ **Own sounds** 

 $\sqrt{N}$  Select range.

**§Select§** Confirm.

The first entry of the selected range is displayed.

- $\sqrt{N}$  Scroll in the list to the required entry.
- **Select** The picture/animation is "inserted" in the text and shown there as a wildcard.

#### **Note**

Playback only occurs on phones that support this function.

In input mode a wildcard is shown instead of the picture/sound.

Add pictures/sounds: SMS (p. 25), WAP (p. 33), Bitmap viewer (p. 37).

# **Message setup**

An SMS profile (maximum 5) defines the transmission characteristics of an SMS. The presetting depends on the SIM card inserted.

**§Menu§**¢**Messages**¢**Message setup**

You can select a profile from the list of available profiles. To activate it:

**§Activate§** Press.

### **SMS setup menu**

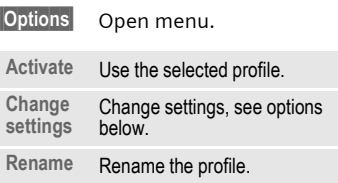

#### **Service centre**

Enter or change the phone numbers of the service centre as supplied by the service provider.

#### **Recipient**

Enter the standard recipient for this transmission profile or select from the Phonebook.

# **Message (SMS) 31**

#### **Message type**

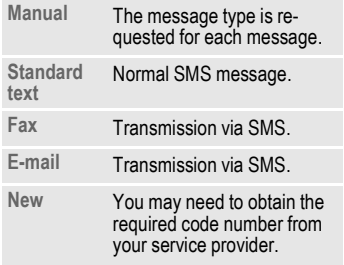

#### **Validity period**

Select the period in which the service centre tries to deliver the message:

**Manual, 1 hour, 12 hours, 1 day, 1 week, Maximum \*, New**

\*) Maximum period that the service provider permits.

#### **Status report**

ी।

You are given confirmation of the successful or unsuccessful delivery of a sent message. This service may be subject to a charge.

#### **Direct reply**

~

The reply to your message is handled via your service centre when **Direct Answer** is activated (for information please contact your service provider).

### **SMS via GPRS**

When this function is activated, SMS messages are automatically sent via GPRS (if available). ⊲?!

Requirement: GPRS is activated (p. 67). Ensure that your service provider offers this function.

# **Internet (WAP)**

Get the latest WAP information from the Internet that is specifically adapted to the display options of your phone. In addition, you can download games and applications to your mobile phone via WAP. Internet access may require registration with the service provider.

### **Internet access**

~

**§Menu§**¢**Surf & fun**¢**Internet**

The browser is activated as soon as you call up the function. If necessary, set how the Internet access should be made (see **Start with...**, p. 79).

The start menu appears, e.g.:

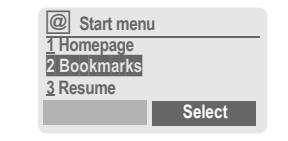

 $\sqrt{\sqrt{N}}$  Select the required function.

**§Select§** Confirm.

You can now surf the Internet. For further instructions see p. 78.

### **Start menu**

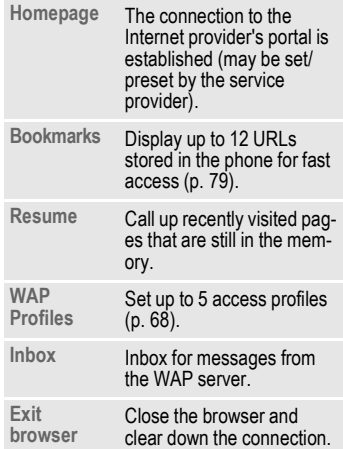

### **End connection**

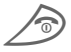

S Hold **down** to end the connection.

# **Surf & fun 33**

### **Browser menu**

If the browser is active, the menu can be activated as follows:

W Press

#### **or**

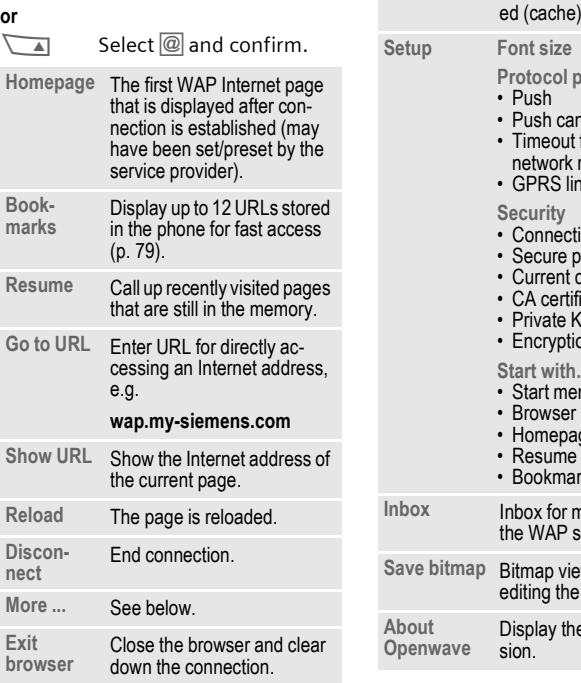

### **More ...**

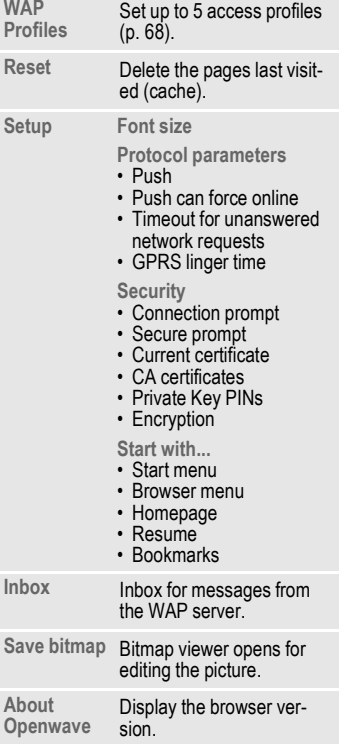

#### **Notes**

Homepage: The soft keys may be assigned functions that are controlled online from the homepage of your service provider such as "link"or "menu". The contents of the option menus are also variable.

Displays:

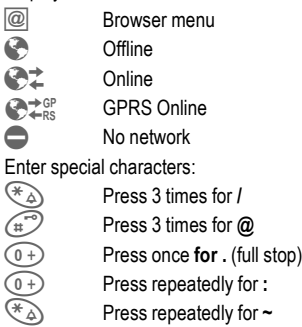

# **WAP profiles**

Preparation of the phone for Internet access depends on the service provider currently used:

- If the settings have already beenmade by your service provider you may begin immediately.
- If access profiles have been assigned by your service provider select a profile and activate it.
- The access profile must be set manually (p. 68).

If necessary, check with your service provider for details.

# **Activate WAP profile**

You can change the current profile each time before accessing the Internet.

- **§Menu§**¢**Surf & fun**¢**Internet** ¢**WAP Profiles**
- **MINT** Select a profile.

**Select** Press to activate. The current profile is selected.

Your Internet browser is licensed by:

**OPENWAVE**
## **Games & more**

Load games and other applications via WAP. You are advised on relevant applications on the Internet.

Download can start after a game/an application has been selected. You can now use the application/ play the game.

Most applications include instructions.

#### **Note**

The ISP access for Java™ must be configured to download applications .......... p. 69 Activate a Java™ profile ................... p. 37

Applications and games can be found at:

#### **wap.my-siemens.com**

or on the Internet at:

**www.my-siemens.com/city**

## **Games and applications**

Applications and links that are already stored on your phone are found under:

**§Menu** ¢**Surf & fun**¢**Games & more** 

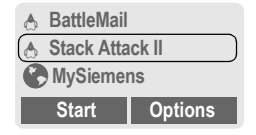

Different functions are available depending on which entry is highlighted:

#### **Carry out game/application offline**

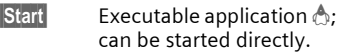

#### **Load game/application online**

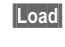

**Load** README only  $\downarrow$  (p. 75); Application still has to be downloaded.

### **Go to a link, surf online**

**Internet** The selected Internet page is loaded.

## **Receive information**

If information, which is required e.g. by an application that has already been installed, is received via **SMS,** the  $\mathbb{R}^n$  symbol appears above the left soft key.

By pressing this key, the relevant application is started and the information is processed.

#### **Note**

The following key control is used for many games (virtual joystick):

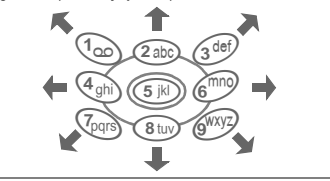

## **Games & more menu**

All functions required for managing your files are found in the Options menu:

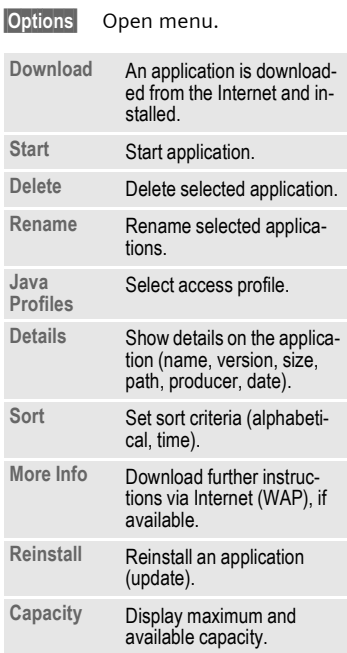

WAP can be used to download applications from the internet. Downloading or running applications will not affect or change the software already installed on your Java™-enabled mobile phone. Siemens excludes all warranty and liability claims in respect of or in connection with any applications subsequently installed by the customer and any software not included in the original delivery package. The same applies to functions enabled subsequently at the customer's instigation. The purchaser bears sole risk for the loss of, damage to, and any defects arising in this device or the applications or software and for any direct damage or consequential damage of whatever nature resulting from the use of these applications or software. For technical reasons, such applications or software and subsequent enabling of certain functions are lost in the event of the device being replaced/re-supplied and may be lost if it is repaired. In these cases the purchaser will need to download the application again or re-enable it. Sie-mens does not warranty or guarantee or accept any liability for the customer's ability to download or enable applications again or to do so free of charge.

## **Java**™ **profiles**

Preparation of the phone depends on the service provider currently used:

- If the settings have already beenmade by your service provider you may begin immediately.
- If access profiles have been assigned by your service provider select and activate profile.
- The access profile must be set manually (p. 69).

If necessary, check with your service provider for details.

## **Activate Java**™ **profile**

- **§Menu§**¢**Surf & fun**¢**Games & more** ¢**Java Profiles**
- $\sqrt{N}$  Select the required profile.

**Select** Press to activate.

## **Bitmap viewer**

Set animations, logos and screensavers on your phone according to your wishes.

Pictures and links that are already stored on your phone are found under:

## **Start bitmap viewer**

**§Menu§**¢**Surf & fun**¢**Bitmap viewer**

 $\sqrt{N}$  Select storage location. folder or link:

> **Own animat. Own pictures Screensaver**

**Logo URL**

Different functions are available depending on which entry is highlighted:

### **Own animat./Own pictures**

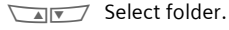

**§Select§** Press.

**MINT** Select picture.

**Load** The picture is displayed.

#### **Screensaver/Logo**

**Load** The picture is displayed.

#### **Go to a link, surf online**

**§Internet§** The selected Internet page is loaded.

### **Store pictures**

Store pictures currently displayed in the bitmap viewer on a new storage location e.g. to create a new screensaver:

 $\sqrt{a\sqrt{a}}$  Select storage location.

**§Save§** Press.

### **Send pictures via SMS**

Open bitmap viewer and activate the required picture then:

**§Options§** Open menu.

**Send** Enter recipient or use Phonebook  $\blacksquare$ .

### **§OK§** Confirm.

### **Receive pictures**

If a picture (graphic/screensaver) has been received via **SMS** the  $\ddot{\text{a}}$  symbol appears above the left soft key. By pressing this key, the bitmap viewer is started and the picture is displayed.

When downloading via **WAP**, the bitmap viewer opens automatically. Internet addresses see p. 12.

#### **Note**

If a received picture has not been copied to the bitmap viewer, it will be overwritten when the next picture is received.

### **Bitmap viewer menu**

**§Options§** Open menu.

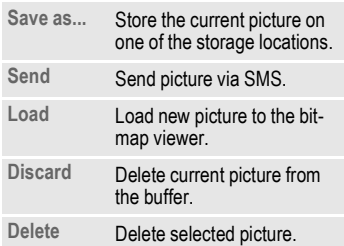

## **Select bitmap style**

**§Menu§**¢**Setup**¢**Device**  $→$  **Display**  $→$  Bitmap style

You can select between two animations which are shown in different situations, for example when entering a PIN. Animations available on the phone are:

> **Racing Windsurfing**

## **Own greeting**

**§Menu§**¢**Setup**¢**Device**  $→$  **Display**  $→$  Own greeting

The greeting is displayed instead of an animation when you switch on the phone.

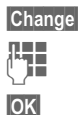

**§Change§** Switch on/off.

Let belete old message and<br>The create now message create new message.

# **Screensaver**

**§Menu§**¢**Setup**¢**Device**  $→$  **Display**  $→$  Screensaver

The screensaver shows a picture on the display once a user-definable time has elapsed. An incoming call and any key press ends the function. You can also receive and save a screensaver via SMS/WAP.

### **Screensaver menu**

### **§Options§** Open menu. **Enable** Activate screensaver. **Style Analog clock** or **Bitmap. Preview** Display the style set. **Timeout** Set period after which the screensaver starts. **Security** Enter phone code to end screensaver (as security setting).

**Southerne Confirm changes.** 

## **Melody manager**

You can use the melody manager to manage your additional ring tones and a folder with more of your own ring tones and links.

## **Start melody manager**

**§Menu** ¢**Surf & fun**¢**Melody manager**

 $\sqrt{\sqrt{N}}$  Select folder, storage location or link: **Own sounds**

**Individual 1**

**Individual 2**

**Individual 3**

**Individual 4**

**URL**

Different functions are available depending on which entry is highlighted:

#### **Own sounds**

**MINT** Select folder.

**§Select§** Press.

 $\sqrt{N}$  Select ring tone.

**Load** Load ring tone to the melody manager.

**Play** Play ring tone.

#### **Individual 1 To Individual 4**

- **Load** Load ring tone to the melody manager.
- **Play** Play ring tone.

### **Go to a link, surf online**

**§Internet** The selected Internet page is loaded.

## **Store ring tone**

Save ring tone currently loaded in the melody manager on a new stroage location e.g. on **Individual 1**:

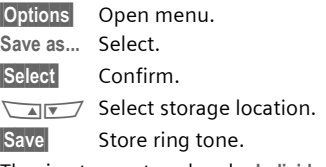

The ring tones stored under **Individual 1** to **Individual 4** can be assigned to different functions/anniversaries if you use the **Ringer tones** (p. 40) function.

## **Send ring tones via SMS**

Start melody manager and load required ring tone, then:

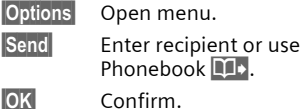

## **Receive ring tone**

If a ring tone has been received via **SMS** a note  $\mathbf{F}$  appears above the left soft key. Press this key to start the melody manager.

The melody manager automatically opens after a melody has been loaded via **WAP**. Internet addresses see p. 12.

# **40 Surf & fun**

### **Melody manager menu**

**§Options§** Open menu. **Play** Play the ring tones currently loaded. **Save as...** Store ring tone at **Individual 1** to **4** or **Own sounds**. **Load...** Load ring tone from **Individual 1** to **4** or **Own sounds**. **Discard** Delete loaded ring tone from the buffer. **Delete** Delete ring tone from **Individual 1** to **4** or **Own sounds**. Send Send ring tone via SMS.

## **Ringer tones**

For the ranges/functions listed below you can choose from 20 ring tones already stored in the phone and from four own (p. 39) ring tones (**Individual 1** to **4**).

**§Menu§**¢**Audio**¢**Ringer tones**

 $\sqrt{N}$  Select range (except **Melody manager)**:

**All calls**

**d Calls**

**Group calls**

**Appointments**

**Messages**

**Cell broadcast services**

**(Melody manager)**

 $\sqrt{N}$  Choose ring tone.

**§OK§** Confirm.

#### **Note**

Special ring tones can be sent to you via SMS (p. 39) or you can load them via WAP (p. 32).

Most service providers offer you an external answering service. In this mailbox, a caller may leave a voice message for you

- if your phone is switched off or not ready to receive,
- if you do not want to answer,
- if you are making a phone call (and if **Call waiting** is not active p. 15).

If the voice mail service is not part of your service provider's user package, you will need to register and the settings must be made manually. The following description may vary slightly depending on the service provider.

## **Setup**

ी।

The service provider supplies you with two phone numbers:

### **Mailbox number**

You call this phone number to listen to the voice mails left for you. To set it up:

**§Menu§**¢**Messages**

¢**Voice message**

Select phone number from Phonebook or dial it/change it and confirm with **§OK§**.

### **Forwarding number**

Calls are diverted to this phone number. To set it up:

#### **§Menu§**¢**Divert**

 $→ e.a.$  **Unanswered**  $→$  Set

Dial the number of the mailbox.

**OK** Registration at the network will be confirmed after some seconds.

For further information on call divert see p. 44.

## **Listen to**

⊲3!

A new voice mail can be displayed as follows:

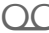

 $\bigcap$  Icon plus beep.

#### **or**

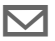

a text message announces a new voice mail.

#### **or**

you receive a call with an automatic announcement.

Call your mailbox and play the message(s) back.

1 Hold **down** (if necessary enter mailbox number once only).

> Confirm with **§OK** or **§Mailbox** depending on service provider.

Outside your home network, you may need to dial a different mailbox number and enter a password to access your mailbox.

Some service providers offer information services (info channels). If reception is activated, you receive messages on the active topics in your "**Topic list**".

**§Menu§**¢**Messages**¢**Cell broadcast**

## **Receive CB**

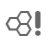

You can activate and deactivate the CB service. If the CB service is activated, the standby time of the phone will be reduced.

## **Read new CB**

All unread CB messages are displayed.

## **Topic list**

Add an unrestricted number of topics to this personal list from the topic index (see **Topic index**). You can preset 10 entries with their channel number (ID) and, if necessary, name.

#### **New topic**

**New topic** Select.

- If no topic index is available (**Topic index**) enter a topic with its channel number and confirm with **§OK§**.
- If the topic index has already been transmitted, select a topic and confirm with **§OK§**.

### **Selection from a list**

**§Options§** Open list menu.

If a topic is selected in the list you can have a look at it, activate it, deactivate it, edit it or delete it.

## **Auto display**

CB messages are displayed in standby mode, longer messages are automatically scrolled. This display can be activated/deactivated for all or only new messages.

To switch to "full page view":

 $(*)$ , then press **View CB**.

## **Topic index**

⊲?।

The list of topics is displayed for you to choose from. If none are displayed you must enter the channel numbers (ID) manually (see **Topic list**).

Please contact your service provider for details.

## **CB languages**

Receive Cell Broadcast messages only in a specific language or in all languages.

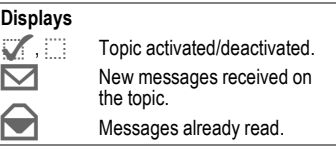

# **Duration/charges 43**

You can display the charge details and the duration of calls as you speak as well as setting a unit limit for outgoing calls.

# **Display**

**§Menu§**¢**Records**¢**Duration/charges** After you have made the charge detail settings, you can display the call duration/charges for the various call types or you can display the credit balance.

Select a call type (see setting for **All calls** and **Incoming calls**)

**Select** Display the data.

When displayed, you can:

**Reset** Clear display.

**OK** End display.

## **Charge settings**

**§Menu§**¢**Records**¢**Charge settings**

**Conv.**

**(PIN 2 query)**

Enter the currency in which the charge details are to be shown.

#### **Personal rate**

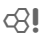

ी।

**(PIN 2 query)**

Enter the charges per unit/period.

#### **Account limit**

**(PIN 2 query)**

Special SIM cards allow you or the service provider to define a credit/ period after which the phone is blocked for outgoing calls.

**Change** Enter the number of units and confirm with **§OK§**.

Then confirm the credit or reset the counter. The display of Prepaid cards may vary depending on the service provider.

### **All calls**

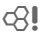

Activate to display the following call types:

**Last call**

**Any call**

**Remain. units**

#### **Incoming calls**

ी।

Activate to display the following call types:

**Last call**

**All outgoing calls**

**All incom. calls**

**Remain. units**

### **Auto display**

Call duration/charges are automatically displayed for each call.

⊄?‼

# **44 Divert**

**Divert** You can set the conditions for which calls are diverted to your mailbox or other numbers.

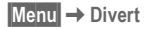

#### **Set divert:**

The most common condition for divert is:

### **Unanswered**

⊲2

**§Menu§**¢**Divert**

**MAN Select Unanswered.** 

(covers the **Not reachable**, **No reply**, **Busy** conditions, see right)

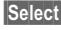

**§Select§** Press.

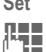

**Set** Select.

 $\mathbb{R}$  Enter the phone number to which the caller will be diverted (if not done already)

#### **or**

 $\sum$  select this phone number from the Phonebook or via **§Mailbox§**.

**Sock Status** After a short pause, the setting is confirmed by the network.

## **All calls**

## ⊲3!

All calls are diverted.

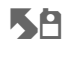

 $\blacktriangleright$  Symbol in the top line of the display in standby mode.

**Spec. divert Not reachable**

ර3‼

Divert if the phone is switched off or out of range.

**No reply**

A call is only diverted after a delay (depends on the network). The period can be set by the user to a maximum of 30 seconds in 5 second intervals.

**Busy**

Divert if a call is in progress. If **Call waiting is** activated (p. 67), you will hear the call waiting tone during a call (p. 15).

## **Receiving fax**

⊲?।

Fax calls are diverted to a number with a fax connection.

## **Receiving data**

⊄?!

Data calls are diverted to a phone number with a PC connection.

# **Divert 45**

**§Menu§**¢**Divert**  $\rightarrow$  Select a function.

## **Status check**

You can check the current divert status for all conditions.

After a short pause, the current situation is transmitted by the network and displayed.

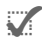

Condition set.

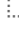

 $\vdots$  Not set.

**?** Display if status is unknown (on a new SIM card for example).

## **Clear all**

All set diversions are cleared.

#### **Note**

Note that the divert is stored in the network and not in the phone (when the SIM card is changed for example).

#### **Check condition or delete it**

First select the condition.

**§Select§** Press.

**Check status** Select

### **or**

⊲२।

**Delete** Select.

### **Reactivate divert**

The last divert has been stored.

Proceed as with Set divert.

The stored phone number is displayed. Confirm the number.

### **Edit phone number**

Proceed as with "Set divert". When the stored number is displayed:

**Delete** Delete the phone number.

Enter new number and confirm.

# **46 Groups**

**Groups** If there are many Phonebook entries it is best to assign them to a group (p. 22), e.g.: **VIP, Leisure, Office, Family**

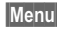

**§Menu§**¢**Get in touch**¢**Groups**  $\rightarrow$  Select a function:

## **SMS to group**

A memo (SMS) can be sent as a "circular" to all members of a group.

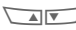

**MAN Select a group.** 

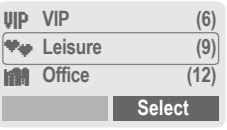

- **Select** Press. The group is confirmed and the editor is opened.
	- $\mathbb{Z}$  Compose message (p. 26).
		- Press and confirm the displayed group with **§OK§**.
			- Press. The first recipient is displayed.
			- Press. The SMS is sent.

Each send operation must be confirmed. It is possible to skip individual recipients.

## **Call to group**

⊄?‼

You can call up to 5 members of a group one by one and link them together in a conference (function may need to be enabled).

- $\sqrt{4\pi}$  Select a group.
- **Select** Press. The members of the group are listed.
	- $\sqrt{N}$  Select the entries you want to call.
- **§Change§** Press. Mark entry/unmark entry.

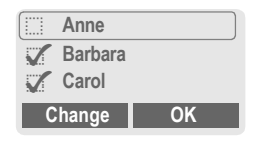

**OK** Confirm selection. The first entry is dialled. When the connection has been established, the call is put on hold.

Proceed with calling the next entry until all marked entries have been called (up to 5, depending on the service provider.

# **Groups 47**

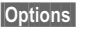

**§Options** Open the menu e.g. to link the calls on hold in a conference.

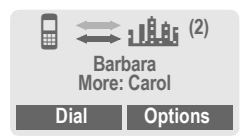

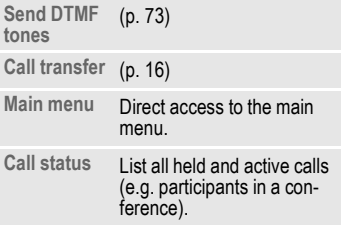

### **Call to group menu**

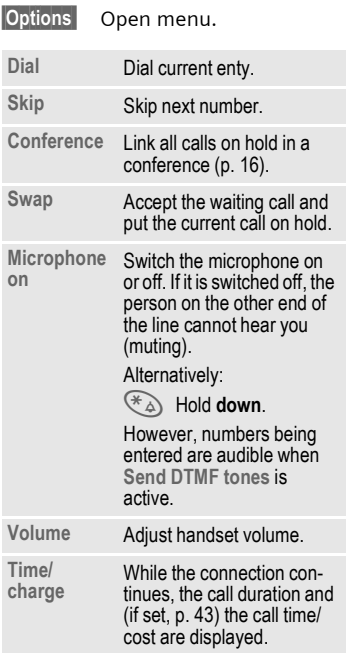

## **Group setup**

**§Menu§**¢**Get in touch**¢**Groups**

 $\sqrt{\frac{1}{2}}$  Select a group.

**Select** Press. The group is dispalyed for editing.

The following functions are applied to the group or all entries of a group:

### **Group menu**

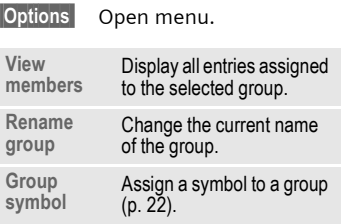

## **Change group assignment**

Normally a group is assigned to a Phonebook entry when it is entered (p. 19).

To change the group assignment or to assign a group later, the following steps are necessary:

When the Phonebook is open:

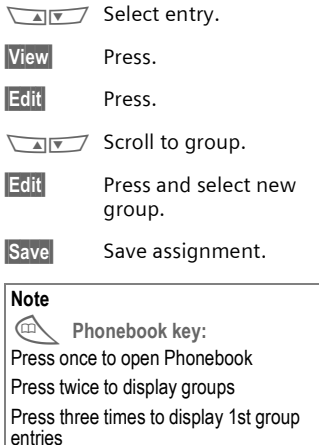

**Organiser §Menu§**¢**Get in touch**¢**Organiser** ¢**Diary**

## **Diary**

Up to 50 appointments can be entered.

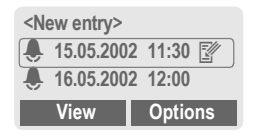

If an alarm is missed it appears in the list of missed appointments (p. 52).

## **New appointment**

**<New entry>** 

Select.

 $\sqrt{a\sqrt{a}}$  Make the entries field by field.

**Type:**

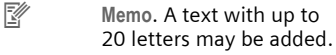

- **Call. Enter phone** number. Shown with alarm.
- **V** Meeting

**Description:** A short description can be entered.

**Reoccurrence:** Period for repeating.

**Date:** Enter start date.

**Time:** Enter start time.

**Save** Store the appointment.

### **Appointments menu**

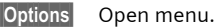

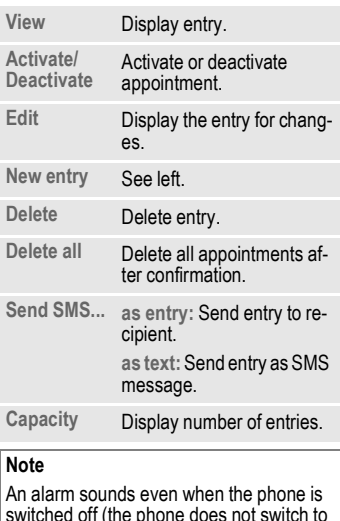

switched off (the phone does not switch to the standby mode). To deactivate it press any key.

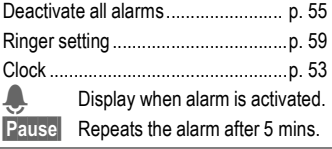

**§Menu§**¢**Get in touch**¢**Organiser** ¢**Greetings**

## **Greetings**

Your phone will remind you of special events so you do not to forgetthem any more.

### **New event**

**<New entry>** 

Select.

 $\sqrt{N}$  Make the entries field by field.

**Type:**

- **Birthday**
- **Anniversary**

**Special event**

**Name:** Enter name. E.g. copy the name from the Phonebook  $\overline{\mathbf{M}}$ .

**Date:** Enter start date.

**Time:** Enter start time.

**§Options§** Open menu.

### **Events menu**

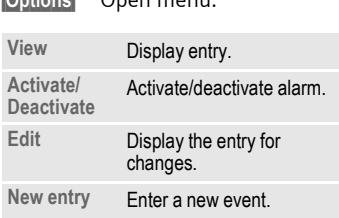

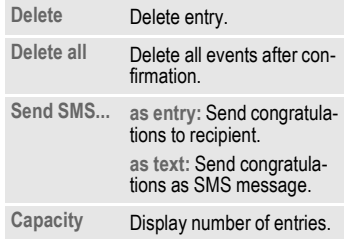

### **Reminder**

An alarm will remind you of the event twice:

- 24 hours before the date of the event as entered.
- Directly on the date of the event with the following options:

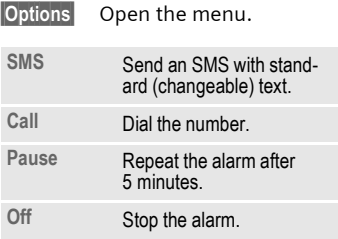

If an alarm is missed (e.g. because you are making a phone call) it appears in the list of missed appointments (p. 52) with the same options as described above.

# **Organiser 51**

**§Menu§**¢**Get in touch**¢**Organiser** ¢**Notes**

## **Notes**

T9 support (p. 28) makes writing notes such as shopping lists easier for you.

## **New entry**

**<New entry>**

Select.

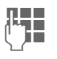

 $\mathbb{F}$  Enter the text.

**§Options§** Open menu.

**Save** Store the entry.

#### **Text menu**

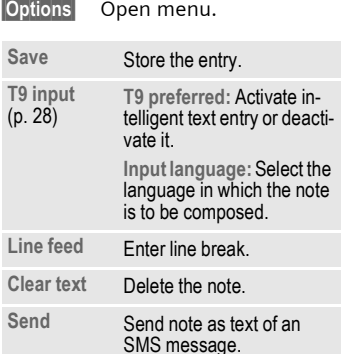

## **Display entry**

- **MN** Select entry.
- **View** Open note.

#### **Notes menu**

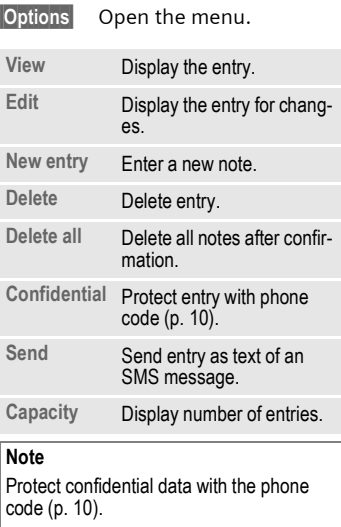

We recommend that you do not store any passwords (PIN, TAN etc.) as notes.

**§Menu§**¢**Get in touch**¢**Organiser** ¢**Missed alarms**

## **Missed alarms**

Events with alarm which you have missed are listed and can be displayed.

**§Menu§**¢**Get in touch**¢**Alarm clock**

## **Alarm clock**

Use this function to set **a single** time for the alarm call. The alarm sounds even when the phone is switched off.

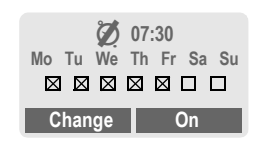

**§On§**/**§Off§** Switch the alarm on and off.

## **Setting**

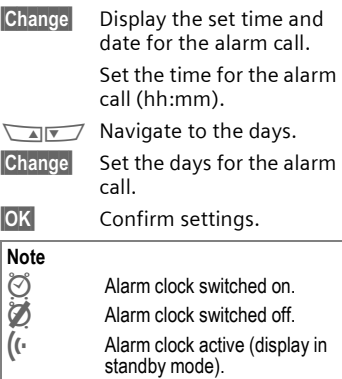

**Menu**  $\rightarrow$  Get in touch  $\rightarrow$  Clock

## **Time/date**

The clock must be set correctly once at start-up.

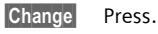

First enter the date  $\left(\frac{day}{} \right)$ month/year) then the time (24 hours, including seconds).

### **Note**

If the battery is removed for more than about 30 seconds, the clock must be reset.

## **Date format**

Setting of the date format at: **DD.MM.YYYY** or **MM/DD/YYYY**

## **Auto display**

The time display can be switched on and off.

## **Auto phone off**

The phone switches off each day at the set time.

#### **Activate:**

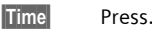

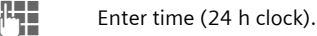

**§OK§** Confirm.

### **Deactivate:**

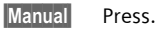

**§OK§** Confirm.

## **Auto timezone**

ी।

If this feature is activated, you will be asked if you want to change the time whenever you cross into a new time zone (if this feature is supported by the network with which you are registering).

# **54 Profiles**

If a profile is used, several settings are made with **one** function.

• Five profiles are standard with default settings, they can be changed however:

**Normal envi.**

**Quiet environ.**

**Noisy environ.**

**Car Kit**

**Headset**

- You can set two personal profiles individually (**<No Title>**).
- The special profile **Aircraft mode** is fixed and cannot be changed (p. 55).

If the phone is used by several people, they can each activate their own settings by selecting their individual profile.

## **Activate**

**§Menu§**¢**Profiles**

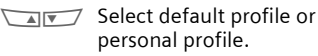

**Activate** Activate the profile.

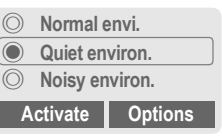

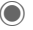

Active profile.

## **Setup**

Edit a default profile or create a new personal profile:

**MAN Select profile.** 

**§Options§** Open menu.

**Change settings** Select.

The list of available functions is displayed:

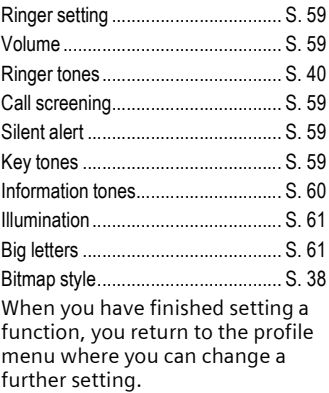

# **Profiles 55**

### **Profiles Menu**

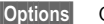

**§Options§** Open menu.

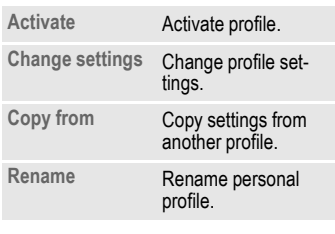

**§Menu§**¢**Profiles**  $\rightarrow$  Select a function:

## **Car Kit**

If an original Siemens Car Kit is used (p. 88) the profile is activated automatically as soon as the phone is inserted into the cradle (p. 70).

## **Headset**

If an original Siemens headset is used (p. 87), the profile is activated automatically as soon as the headset is plugged in (p. 71).

## **Aircraft mode**

All alarms (appointments, alarm clock) are deactivated. It is **not possible** to modify this profile.

- The phone must be switched off when you select a profile.
- In this status, alarms are **not** indicated by the ringer or silent alert.

### **Activate**

**§Menu§**¢**Profiles**

- **No. 2** Scroll to Aircraft mode.
- **Activate** Activate the profile.

A security prompt must be confirmed.

The phone switches itself off automatically.

### **Normal operation**

The next time you switch on the phone and return to normal operation the default profile **Normal envi.** will be activated.

#### **Menu** → My menu

Create your own menu with frequently used functions, phone numbers or WAP pages.

The list of the 10 entries available is preset. However you can change it according to your wishes.

#### **Note**

For fast access from standby mode:

 $\neg$  Press, then ...

M ... press twice **on the left**.

## **Activate**

- $\sqrt{N}$  Select the required entry.
- **§Select§** Press.

#### **or**

**§Options§** Press.

**Activate** Select.

**§Select§** Press.

#### **or**

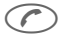

 $\bigcirc$  If the selected entry is a phone number, you can also call it with the Call key.

## **Change settings**

You can replace each preset entry (1-10) with another entry from the selection list of **My menu**.

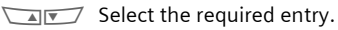

**§Options§** Press.

**Change settings**

Select.

- **§Set§** Press.
- $\sqrt{N}$  Select the **new** entry in the selection list.

**§Set§** Press.

If you have selected a phone number or a WAP favourite as a new entry, the relevant application opens to choose from.

## **Reset all**

After confirmation and after entering the phone code, the default entries are set.

# **Fast access key 57**

The left soft key and the keys 2 to 9 (speed dialling numbers) can each be assigned an important phone number or a function. The phone number can then be dialled or the function can be started at the touch of a button.

#### **Notes**

A function may already have been programmed on the left soft key by your service provider (e.g. access to  $\overline{P}$   $\overline{P}$  SIM Services"). It may not be possible to modify this key assignment.

The soft key may sometimes be replaced automatically by  $\nabla/\bigcirc$  to access a new message for example.

Available key assignments :

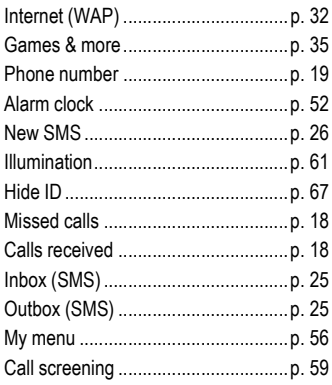

## **Left soft key**

A function/phone number may be assigned to the **left** soft key for fast access.

## **Change**

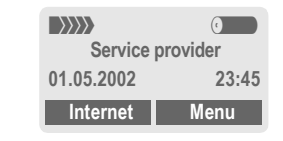

**§Internet.** Press **briefly**.

**§Change§** Pick out the application from the list.

- Assign the new function (e.g. **New SMS**) to the soft key.
- Special case **Phone number**. Pick out a name from the Phonebook (e.g. "Carol") to assign to the soft key.

**Select** Confirm setting.

## **Apply**

The setting "Carol" is used here only as an example.

**§Carol§** Hold **down**.

## **Speed dialling keys**

Number keys 2 to 9 can be used as speed dialling numbers for fast access. For available key assignments see p. 57. Number key 1 is reserved for the mailbox number (p. 41).

## **Edit**

In standby mode:

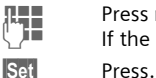

 $\prod_{\text{if the low is not serious}}$ If the key is not assigned:

**or** 

- **§New SMS§** Press **briefly** (if "**New SMS**" is assigned, for example).
- 

**Change** Scroll to application in the list.

> Special case **phone number**. Pick out a name from the Phonebook for assignment to the key.

Special case **bookmark**. Scroll to a URL in the bookmark list for assignment to the key.

**§Select§** Confirm setting.

## **Apply**

Select a stored phone number or start a stored application (e.g. **New SMS**).

In standby mode:

(2 abc) Press.

The assignment of the number key 2 is displayed instead of the left soft key e.g.:

**§New SMS§** Hold **down**.

#### **or simply**

2 hold **down**.

# **Audio 59**

**Audio** You can set the tones that sound in specific situations to suit your particular tastes.

**§Menu§**¢**Audio**  $\rightarrow$  Select a function:

## **Ringer setting**

Activate/deactivate the ringer or reduce it to a short beep.

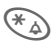

**Note**

 $*_{\wedge}$  Hold down in standby mode (p. 78).

 $\Box$  Display: Beep. Display: Ringer off.

## **Volume**

You can set the volume for each area.

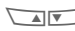

 $\sqrt{4\pi}$  Select the type:

**All calls**

- **d Calls**
- **Group calls**

**Appointments**

**Messages**

**Cell broadcast services**

 $\sqrt{N}$  Set volume.

**§OK§** Confirm.

#### **Note**

Displays rising volume.

If two independent phone numbers are registered for your phone you can set different volumes for them (p. 64).

## **Call screening**

⊲2।

Only calls from numbers that are in the Phonebook or in a predefined group are signalled audibly or by silent alert. Other calls are merely displayed.

If you do not accept these calls, they are diverted to your mailbox (if set, p. 41).

#### **Note**

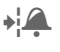

 $\bigcap$  Displayed when filter is activated.

## **Silent alert**

To avoid being disturbed by the ringer, you can activate the silent alert of the phone instead. The silent alert can also be activated in addition to the ringer (e.g. in noisy environments). This function is deactivated when the battery is being charged.

## **Key tones**

You can set the acoustic key tone:

**Click** or **Tone** or **Silent**

**§Menu§**¢**Audio**  $\rightarrow$  Select a function:

## **Minute beep**

During the call, you hear a beep after every minute as a reminder of the time elapsed.

## **Information tones**

Set service and alarm tones:

**§Select§** On/Off.

**§Change§** If activated, service tones are reproduced for an extended range of functions.

## **Melody manager**

(p. 39)

## **Ringer tones**

(p. 40)

# **Setup 61**

## **Device**

**§Menu§**¢**Setup**¢**Device**  $\rightarrow$  Select a function.

## **Language**

Set the language of the display text. When "automatic" is set, the language of your service provider is used. If a language that you do not understand happens to be set, the phone can be reset to the language of your service provider with the following input:

**\*#0000#** 

## **Display**

**Own greeting**

(p. 38)

**Bitmap viewer**

(p. 37)

#### **Screensaver**

(p. 38)

#### **Illumination**

Can be switched on and off (switching it off increases the standby time).

### **Big letters**

You can choose between two font sizes for the display.

You can set the display contrast.

### **Bitmap style**

(p. 38)

**Contrast**

## **Keys**

#### **Any key to answer**

You can press any key to accept an incoming call (except  $\oslash$ ).

### **Auto key lock**

If **Auto key lock** is activated, the keypad is locked automatically if no key has been pressed for one minute in standby mode. This prevents the phone from being used accidentally. However, you can still be called and you can still make an emergency call.

The keypad can also be directly locked and unlocked as follows:

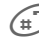

# Hold **down**.

### **Key tones**

You can set the type of acoustic key tone: **Click** or **Tone** or **Silent**

**§Menu§**¢**Setup**¢**Device**  $\rightarrow$  Select a function.

### **Status**

#### **Fact. settings**

The phone is reset to the default values (factory setting) (does not apply to SIM card and network settings):

 $*$  #9999# $\odot$ 

#### **Phone identity**

The phone ID (IMEI) is displayed. This information may be useful for customer service.

#### **Fast search**

When this function is active, network connection is speeded up (standby time is reduced).

## **T9 input**

#### **T9 preferred**

Activate intelligent text entry or deactivate it.

#### **Input language**

Select language in which the message is to be composed.

Languages with T9 support are marked by the **T9** symbol.

**§Menu§**¢**Setup**¢**Device**  $\rightarrow$  Select a function.

### **Battery care**

(only if a NiMH battery is used)

This function allows the NiMH battery to be regenerated when the operating time drops (eliminating the memory effect).

Connect the phone as for charging (p. 8) and then call up this function.

The battery is now fully discharged and recharged. Depending on the state of the battery, this can take up to 5 hours.

#### **Note**

No phone calls can be made during this process. The clock setting is retained.

## **Security**

The phone and SIM card are protected against misuse by several security codes.

**§Menu§**¢**Setup**¢**Security**  $\rightarrow$  Select a function:

## **Codes**

**PIN control, Change PIN, Change PIN2, Change phonecode,** see p. 10.

## **Babysitter**

#### **(Phone code protected)**

Only **one** number can be dialled. Hold **down** the right soft key on the the outside **right** (p. 17).

## **Allow only d**

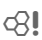

**(PIN 2/phone code protected)**

Dialling is restricted to the numbers in the Phonebook, new entries are not possible. If only area codes are entered, the relevant phone numbers can be added to these manually before dialling.

Depending on whether the Phonebook is stored on the SIM card or in the phone, the PIN 2 or phone code are requested before changes can be made.

**§Menu§**¢**Setup**¢**Security**  $\rightarrow$  Select a function:

## $Only \fbox{f}$

**(PIN 2 protected)**

The dialling options are restricted to SIM protected numbers in the Phonebook. If only area codes are entered, the relevant phone numbers can be added to these manually before dialling.

## **Last 10 only**

⊲3!

**(Phone code protected)**

Calls are limited to the call list (p. 18) of "dialled numbers". This list can be filled with phone numbers specifically for this purpose:

First delete the call list, then create "new entries" by dialling phone numbers and cancelling before the connection is established.

## **This SIM only**

~

**(Phone code protected)**

Your phone is prevented from being used with a **different** SIM card.

⊲?!

## **Network**

**§Menu§**¢**Setup**¢**Network**  $\rightarrow$  Select a function:

## **Line**

√2

This function is only displayed if it is supported by the service provider. **Two independent** phone numbers must be registered on the phone.

### **Select**

Select the currently used phone number.

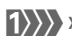

**1333**> Display the active phone number.

### **Note**

Settings for phone numbers.............. p. 78

### **Block line**

**(Phone code protected)**

You may limit usage to one phone number.

## **Configuration**

### **Network info**

The list of GSM networks currently available is displayed.

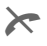

Indicates forbidden service providers (depending on SIM card).

**§Menu§**¢**Setup**¢**Network**  $→$  **Configuration**  $\rightarrow$  Select a function:

#### **Choose network**

The network search is restarted. This is useful if you are **not** on your home network or want to register on a **different** network. The network info list is rebuilt when **Auto network** is set.

#### **Auto network**

Activate or deactivate, see also "**Choose network**" above.

If "Automatic network" is activated, the next network is dialled in the order of your "preferred service providers". Otherwise a different network can be selected manually from the list of available GSM networks.

#### **Net operator**

A list of all known GSM networks worldwide is displayed with the current codes.

#### **Band selection**

Select either GSM 900 or GSM 1800.

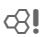

**§Menu§**¢**Setup**¢**Network**  $→$  **Configuration**  $\rightarrow$  Select a function:

#### **Pref. network**

The service providers you prefer after your home network are displayed here (e.g. if there are several networks that differ in price).

#### **Note**

If the signal strength of your preferred network is not strong enough when you switch the phone on, the phone may log on to another network. This can change when the telephone is next switched on or if you manually select another network (p. 64).

Your service provider is displayed:

**List** Display list of preferred networks.

Create new entry:

• Select empty line, press **Entry§**, then select another entry from the list of service providers and confirm.

Change/delete entry:

• Select entry, press **Change§**, then select another entry from the list of service providers and confirm it **or** press **§Delete§**.

**§Menu§**¢**Setup**¢**Network**  $→$  Barrings  $\rightarrow$  Select a function:

## **Barrings**

Barring restricts the use of your SIM card (not supported by all service providers). You need a 4 digit password that your service provider will give you. You may need to be registered separately for each barring.

#### **Outgo. access**

All outgoing calls except emergency number 112 and 999 are barred.

#### **Outgo internat**

Only national calls can be made.

#### **Out.int.x home**

International calls are not permitted. However you can make calls to your home country when abroad.

#### **All incoming**

The phone is barred for all incoming calls (the forwarding of all calls to the mailbox offers a similar effect).

#### **When roaming**

You do not receive calls when you are outside your home network. This means that no charges are incurred for incoming calls.

ර3‼

# **66 Setup**

**§Menu§**¢**Setup**¢**Network**  $→$  Barrings  $\rightarrow$  Select a function:

#### **Status check**

The following information can be displayed after a status check:

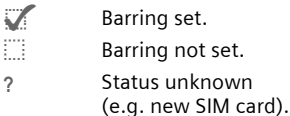

#### **Clear all**

All barrings are cleared. A password which the service provider will give you is needed for this function.

## **User group**

⊲२।

- **§Menu§**¢**Setup → User group** 
	- $\rightarrow$  Select a function:

If offered by the service provider, this service enables groups to be formed. These have access for example to internal (company) information or special tariffs apply to them. Check with your service provider for details.

#### **User group**

Activate or deactivate the function. "User group" must be deactivated for normal phone use (phone code, p. 10).

#### **Select group**

You may select or add groups other than the preferred groups (see below). The service provider supplies you with code numbers for the groups.

#### **All outgoing**

In addition to network control for a user group, it is possible to set whether outgoing calls outside the group are permitted. If the function is deactivated, only calls within the group are permitted.

#### **Preferred grp**

If activated, only calls within this standard user group can be made (depending on the network configuration).

## **During a call**

**§Menu§**¢**Setup**¢**During a call**  $\rightarrow$  Select a function:

### **Call waiting**

√2

If you are registered for this service, you can check whether it is set and you can activate/deactivate it (p. 15).

### **Hide ID**

⊲?!

When you make a call, your phone number may be displayed on the recipient's display (depending on the service providers).

To suppress this display, you may activate the "Hide ID" mode for the next call or for all subsequent calls. You may need to register separately with your service provider for these functions.

## **Clock**

(p. 53)

## **Connectivity**

- **§Menu§**¢**Setup**
	- $→$  **Connectivity**
	- $\rightarrow$  Select a function:

## **GPRS**

ी।

(**G**eneral **P**acket **R**adio **S**ervice)

GPRS is a new method for transmitting data in the mobile network faster. If you use GPRS, you can be connected to the Internet permanently if the network capacities suffice.

Some service providers do not yet support this service.

**Edit Activate or deactivate** GPRS function.

Shown in the display:

GPRS GPRS activated.

cPRS: GPRS available.

## **GPRS info**

Display of information on the connectivity status.

 $\Box$  Fast access in standby mode.

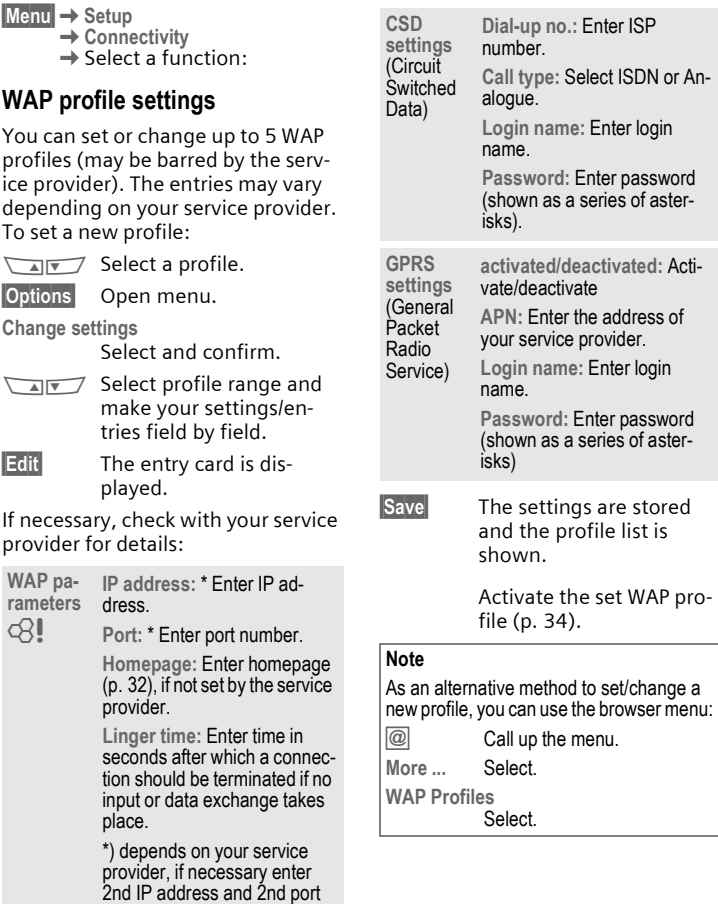

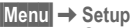

 $\rightarrow$  **Setup**<br>→ Connectivity

 $\rightarrow$  Select a function:

### **Set Java™ profiles**

Up to 5 profiles can be defined. The settings have normally been carried out by the service provider in advance. To set a new profile:

**MAN Select profile.** 

**§Options§** Open menu.

**Change settings**

Select and confirm.

- Select profile range and make you settings/entries field by field.
- 

**Edit** The entry card is displayed.

If necessary, check with your service provider for details:

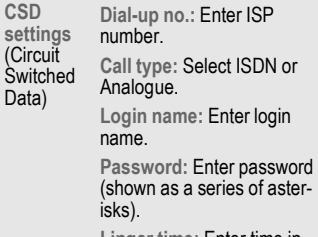

**Linger time:** Enter time in seconds after which a connection should be terminated if no input or data transfer takes place.

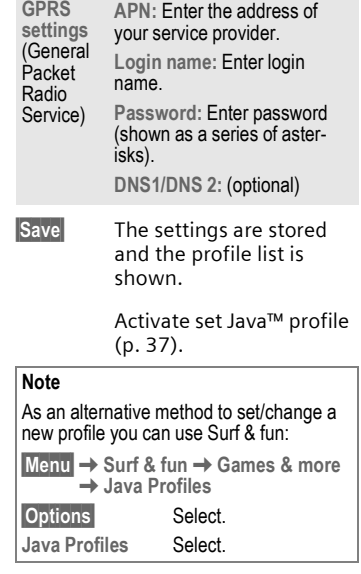

# **70 Setup**

**§Menu§**¢**Setup**  $→$  **Connectivity**  $\rightarrow$  Select a function:

## **Fax/data mod.**

(p. 72).

## **Authentication**

**§Change§** Activate encrypted WAP dial-up (CHAP Challenge Authentication Procedure) or deactivate (PAP Personal Authentication Procedure).

## **Accessories**

**§Menu§**¢**Setup**¢**Accessories**  $\rightarrow$  Select a function:

## **Car Kit**

If an original Siemens Car Kit is used (p. 88) the profile is activated automatically as soon as the phone is inserted into the cradle.

### **User-defineable settings**

**Auto answer**  (factory default: off)

Calls are accepted automatically after a few seconds. Eavesdropping is possible!

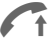

Indication on the display.

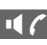

If C Switch between the phone and Car Kit Portable during a call.

**Auto off**

(factory default: 2 hours)

The phone is powered by the car's power supply. The time between switching off the ignition and deactivation of the phone can be adjusted.
### **Automatic settings:**

- Permanent illumination: switched on.
- Auto key lock: switched off.
- Charge the phone battery.
- Automatically activate Car Kit, when the phone is inserted (p. 55).

**§Menu§**¢**Setup**¢**Accessories**  $\rightarrow$  Select a function:

### **Headset**

If an original Siemens Headset is used (p. 87) the profile is activated automatically as soon as the headset is plugged in.

### **User-defineable settings**

**Auto answer**

(factory default: off)

Calls are accepted automatically after a few seconds (except where the ringer is switched off or set to beep). You should therefore be wearing the headset.

Eavesdropping is possible!

### **Automatic setting**

Accept call with the Call key or PTT key (Push To Talk) when the key lock is activated.

### **Auto answer**

If you fail to notice an incoming call there is a risk that it may be overheard by others.

### **HomeStation**

These functions are only available with the appropriate original Siemens accessories (p. 87).

**§Menu§**¢**Setup**¢**Connectivity**  $→$  **Fax/data mod.** 

With the phone and a connected PC, you can transmit and receive faxes and data. Appropriate software for data communication/fax communication must be available on your PC and there must be a connection to the phone.

F ax and data services must be enabled by the service provider. Different networks support different types of fax/data reception, please contact your service provider for details.

**Change** Set the required mode.

# **Fax/data mod.**

⊲२।

Your service provider has given you a number for telephoning and a fax/ data number.

## **Send**

Start your PC communication program and enter the required destination phone number in the program.

### **Receiving**

The call is signalled by a special ringer and the type of call (fax or data) is displayed.

Now start the communication program in your PC to receive the fax/ data.

# **Send vce/fax**

ी।

Set this function on the phone **before**  transmission so that you can switch from voice mode to fax mode.

While the connection is being set up, the following soft key is available for two seconds:

**§Voice/fx§** Switch to **Send vce/fax** mode; you may now send a fax.

# **Voice/fax rec**

(**Only** if a special fax or data number is not available).

Start the required communication program in your PC and switch on the function at the phone **during** the call (the PC accepts the connection).

### **End transmission**

End transmission with PC software and/or press  $\oslash$ .

# **Notes A-Z 73**

### Control codes (DTMF)

### **Send DTMF tones**

You can enter control codes (digits) during a call so that an answering machine can be controlled remotely. These digits are directly transmitted as DTMF tones (control codes).

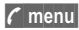

**; menu§** Open call menu.

**Send DTMF** Select.

### **Use the Phonebook**

Store phone numbers **and** control codes (DTMF tones) in the Phonebook like a normal entry.

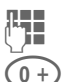

**Fig.** Enter phone number.

 $\left(0 + \right)$  Press until a "+" appears on the display (pause for connection setup).

**Letter DTMF** signals (digits).

If necessary, enter further pauses of three seconds each to ensure correct processing at the destination.

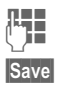

 $\mathbb{Z}$  Enter a name.

**§Save§** Press.

You can also store the DTMF tones (digits) without a phone number and send them during a call.

### **CSD**

(**C**ircuit **S**witched **D**ata)

Data transfer is made via a data connection to a default IP address of your network provider or service provider. This connection can be used for the exchange of data (e.g. for access to the Internet or for downloading games and applications as well as for using WAP services).

As long as this connection is established, in order to use services or to load applications from the Internet, charges for connection accrue according to the price list of your network provider or service provider.

### **Divert set**

### **§Divert§**

Diverts the caller to the mailbox, for example, if **Busy** (p. 44) is set and the **Call waiting** function (p. 15) is activated.

### **Emergency number (SOS)**

By pressing the soft key **§SOS** , you can make an emergency call on any network without a SIM card and without entering a PIN (not avilable in all countries).

#### **This must only be used in real emergencies!**

### **EMS**

(**E**nhanced **M**essaging **S**ervice)

Besides (formatted) texts, you can also send

- pictures (bitmaps),
- sounds and
- animations (sequence of 4 pictures)

using the EMS.

The segments specified above can be transmitted together or individually in an SMS. With EMS, pictures and sounds can also be sent e.g. as ring tones and screensavers. This can lead to messages that exceed the length of a single SMS. In this case a concatenation of individual segments to a single message is made.

### **Enter special characters**

Press key repeatedly until the character is displayed:

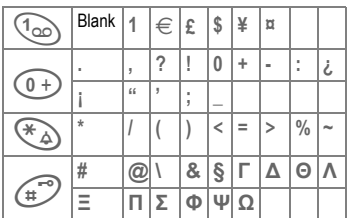

To write special characters after numbers (e.g. 5 £), switch to the letter mode first:

# $\mathbb{F}_{\mathbb{Z}}$  Replace "?" with digits.

for the call.

Phonebook to call: W Press.

**Phonebook**

Press to dial phone

number.

## **GPRS**

⊄?!

(**G**eneral **P**acket **R**adio **S**ervice)

**Extending numbers in the** 

When entering a phone number in the Phonebook, digits can be replaced by a question mark "?":  $(\ast \Delta)$  Hold down.

These wildcards must be completed

Select the phone number in the

GPRS is a new method for transmitting data in the mobile network faster. If you use GPRS, you can be connected to the Internet permanently if the network capacities suffice.

Some service providers do not yet support this service.

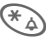

Press.

### **International dialling codes**

Many international dialling codes are stored in your phone.

In standby mode  $(\widehat{0+})$  not necessary when dialling from the Phonebook):

 $\overline{0}$  +  $\overline{)}$  Hold **down** until a "+" is displayed. This replaces the first two digits of the international dialling code.

**§+List§** Press.

Select the required country. The international dialling code is displayed. Now add the national number (in many countries without the first digit) and press the Call key.

# $JAD \downarrow \rightarrow$  and  $JAR \rightarrow$

Three file types occur when using Java™:

### **The JAD file (Java Descriptor)**

These files contain information on the application (JAR file) and its address for download. When a JAD file is activated, the connection to the Internet is established and the executable application is loaded.

### **The JAR file (Java archive)**

These files include the executable applications. When a JAR file is activated, the application is started.

### **Combined files**

These files result from JAR files being loaded via JAD files. In this case the JAD file is added to the JAR file. The display icon is the same as for JAR files.

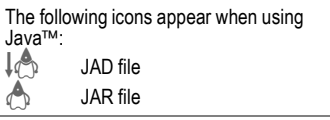

### **Java**™

Java™ represents the best method to use numerous games and applications on your mobile phone. You can download these applications from the Internet and install them on your mobile phone. The application can be started after installation. Please refer to the operating instructions for each application.

Siemens does not guarantee that the downloaded and installed Java™ applications work well with your mobile phone (see also p. 36).

### **EXEM** Message store full

The SIM memory is full when the message symbol flashes. **No** more SMS messages can be received. Delete or save messages (p. 25).

### **Operating times**

The operating times depend on the operating conditions:

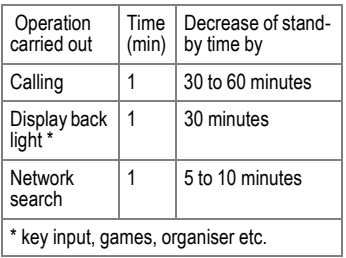

If the phone is exposed to heat the standby time is considerably reduced. Avoid exposing the phone to direct sunlight or placing it on a radiator.

### **Outside your home network**

If you are outside your "home network" your phone automatically dials a different GSM network (p. 64).

### **Own numbers**

You can enter your "own numbers" in the Phonebook (e.g. fax) for information. These numbers can be changed or deleted and also be sent as SMS.

### **Phone number memo**

If you enter a number with the keypad during a call the person on the other end of the line can hear the numbers being entered. It can be stored or dialled after the current call has ended.

### **Phone number/URL in SMS**

Numbers **§highlighted§** in the message can be dialled or they can be stored in the Phonebook (p. 19). URLs (Internet addresses) can be accessed directly.

### **Quality declaration for the battery**

The capacity of your mobile phone battery is reduced each time you charge/discharge it. Storing the battery at temperatures that are too high or too low also causes a gradual loss of capacity. This can cause the operating times of your mobile phone to drop significantly per usage cycle.

The battery is, however, designed to be charged and fully discharged within a period of six months from when the mobile phone was purchased. Following this six-month period, we recommend replacing your battery if you experience a significant drop in performance. Please purchase only original Siemens batteries.

# **Notes A-Z 77**

### **Quick menu selection**

All menu functions are numbered internally. The current numerical order is shown in the upper right-hand corner of the display.

By entering these numbers one after the other the function may be started at once.

For example, to compose a new SMS:

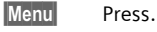

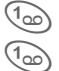

1 for **Messages**

1 for **New SMS**

If your service provider offers additional functions (SIM services) in the menu system, the numerical order may change.

### **Service numbers**

Numbers provided by your service provider may be stored in the Phonebook. You can call local or nationwide information services or use services offered by your service provider.

### **Signal strength**

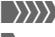

 $\langle \rangle$  Strong signal.

> A weak signal reduces the call quality and may lead to loss of the connection. Change your location.

### **SIM card problems**

You have inserted your SIM card, but the following message appears:

**Please insert SIM card**

Please ensure that the card is **correctly** inserted and the contacts are clean; if necessary, clean them with a dry cloth. If the card is damaged, please contact your service provider.

See also "Questions&Answers" (p. 82).

**SIM services (optional)**

⊲3!

Your service provider may offer special applications such as mobile banking, stock market etc. via the SIM card.

If you have such a SIM card the SIM services will appear at the top of the main menu or directly above the left soft key.

 $\begin{bmatrix} \begin{array}{\end{array} \end{bmatrix}$  Symbol of the SIM services.

If there is more than one application they are displayed in the "SIM services" menu.

**§Menu§**¢**SIM serv**

With the SIM services menu, your phone is ready for the future and will support additions to your service provider's user package. For further information, please contact your service provider.

### **SMS Push**

This function allows you to call up an Internet address (URL) directly from an SMS. After selecting it, the URL is highlighted. By pressing the Call key, the WAP browser is automatically started and the highlighted Internet address is called up.

### **SMS status report**

If the phone was unable to send the message to the service centre a retry option is available. If this attempt also fails, contact your service provider.

The **Message sent!** text only indicates that the message has been transmitted to the service centre which now tries to deliver the message within a certain period.

See also "Validity" (p. 31).

### **Switch off ringer**

Switch off the ringer only for the **current** call/alarm (not if "Any key answer", p. 61, is active):

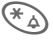

\* Hold **down**.

The call is still displayed. When you accept or reject the call or the next time you switch the phone off or on, this function is ended.

### **T9 language versions**

If you want to load another dictionary (T9 language version) to support writing SMS in a different language, a comprehensive selection of dictionaries to be downloaded via the Internet and the relevant installation notes can be found at:

**www.my-siemens.com/t9**

### **Two phone numbers**

⊲?!

Special settings can be made for each phone number (e.g. melody, call divert etc.). Switch to the required number first (p. 64).

To switch the phone number/line in standby mode:

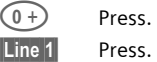

### **WAP**

(**W**ireless **A**pplication **P**rotocol)

A technical standard that is the basis of the connection between mobile radio networks and the Internet. WAP enables mobile surfing using the mobile phone in the Internet, downloading of games and applications and the use of WAP services such as news, stock exchanges or information.

# **Notes A-Z 79**

### **WAP usage**

### **Start with...**

You can set which functions are to be displayed after Internet access:

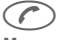

Open the browser menu.

**More ...** Select.

**Start with...**

Select, then select from the list:

**Start menu** (p. 32)

**Browser menu** (p. 33)

**Homepage** (p. 33)

**Resume** (p. 32)

**Bookmarks** (p. 33)

### **Enter the Internet address (URL)**

A WAP page must be shown on the display (online or offline). Then:

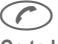

 $\left(\begin{matrix} \uparrow \\ \downarrow \end{matrix}\right)$  Open the browser menu.

**Go to URL** Select.

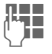

**JEE E**nter URL and confirm.<br>U The connection is established.

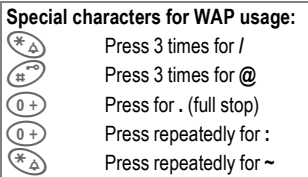

### **Bookmarks (URL)**

You can store a list of your favourite Internet addresses (URLs) in the phone (offline and online available, depending on the service provider): ⊲2।

### **Save:**

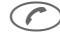

Open the browser menu.

**Bookmarks** Select.

**Online** (save):

**Add bookmark** 

The current WAP address is added as a bookmark.

**Offline** (save):

- **(Empty)** Select.
- **§Menu§** Open menu.
- **§Change§** Select, enter name/header and URL and confirm.
- **§Save§** Press.

**Apply:**

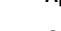

Open the browser menu.

**Bookmarks** Select.

**MON** Select entry.

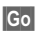

**§Go** The selected call is set up.

### **Fast access:**

To open the bookmark list when the browser has been started:

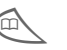

Press

### **Changing the home page**

The address of the home page is set in the (access) profile (p. 68). You can change it in standby mode (if permitted by the service provider!):

**§Menu§**¢**Surf & fun**¢**Internet** ¢**Profiles**

Select the profile, for example:

**e-Commerce**

Select.

**§Change§** The entry card is displayed.

Select **WAP parameters/Homepage**.

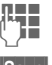

**JEE E**nter new address. Go to **the end of the entry card.** 

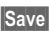

**§Save§** Press.

### **Without SIM card**

If you switch on the phone **without**  SIM card, you can use some functions of the phone.

**Menu** Press soft key. The func-

tions are displayed.

**§SOS** Emergency number, SOS.

# **Display symbols (selection) 81**

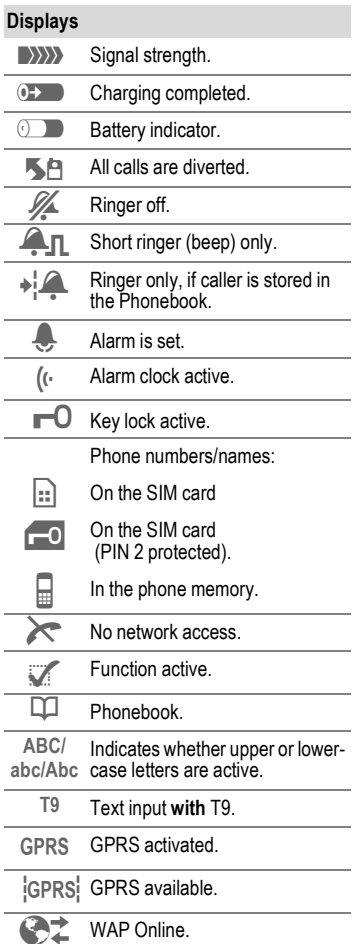

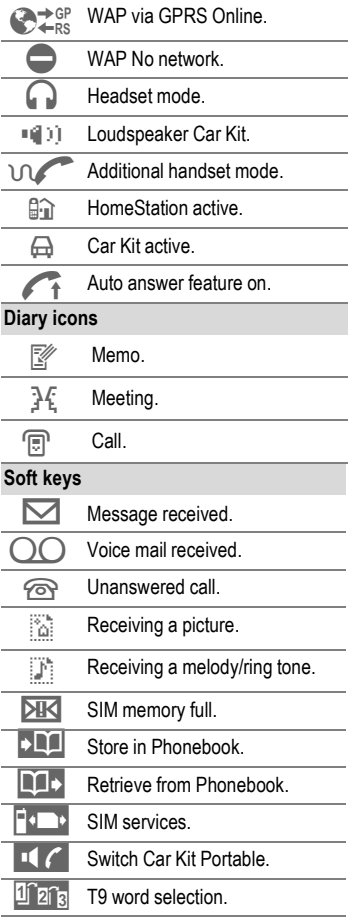

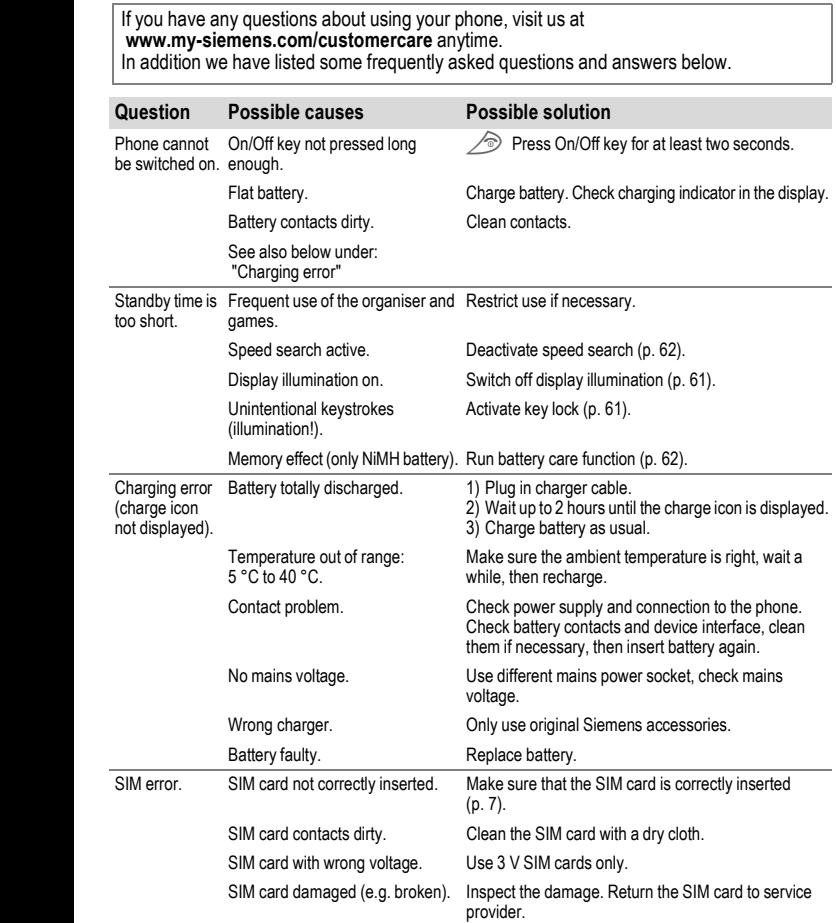

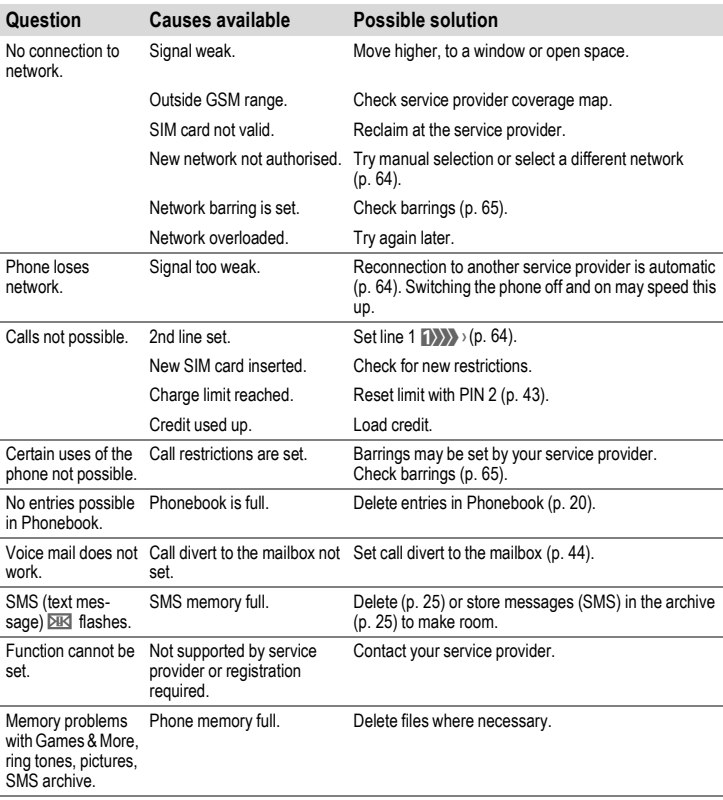

# **84 Questions & Answers**

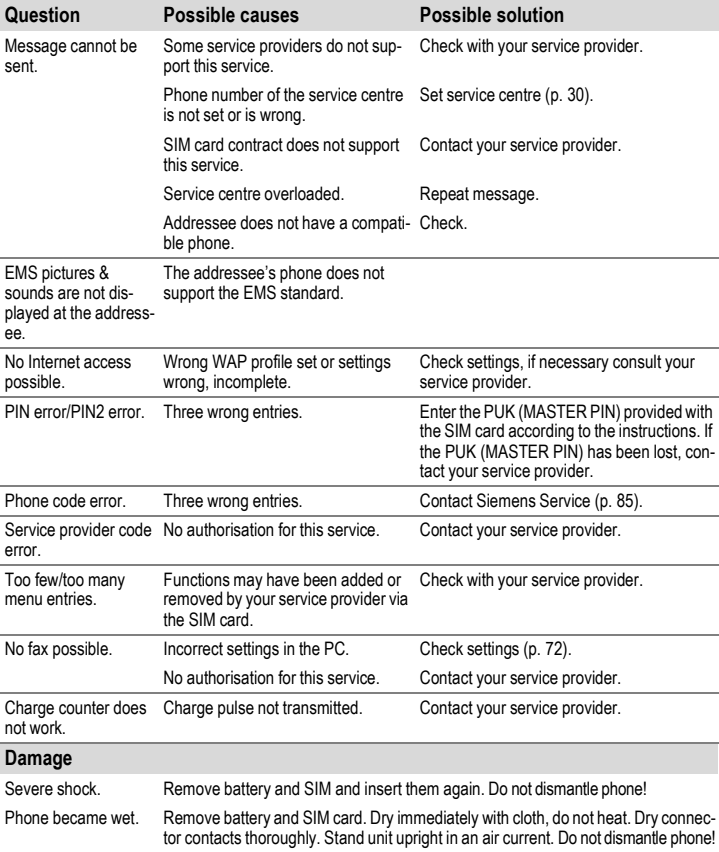

Reset settings to the factory default (p. 62): \* # 9 9 9 9 #  $\textcircled{2}$ 

Simple, straightforward support for technical and operational queries is available from our online support service on the Internet: **www.my-siemens.com/customercare** or in the "Questions&Answers" section, p. 82, of this user guide.

If repair work is necessary please contact one of our service centres:

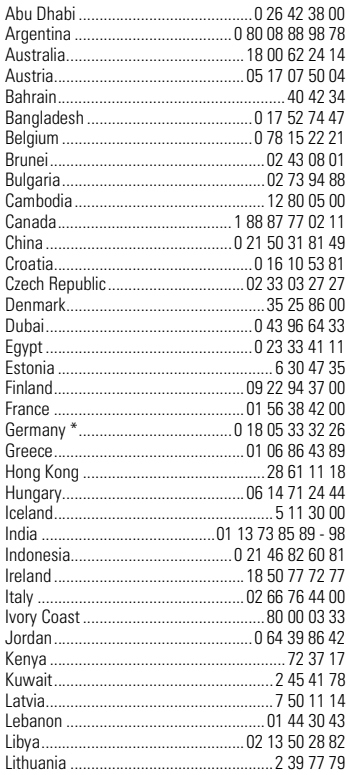

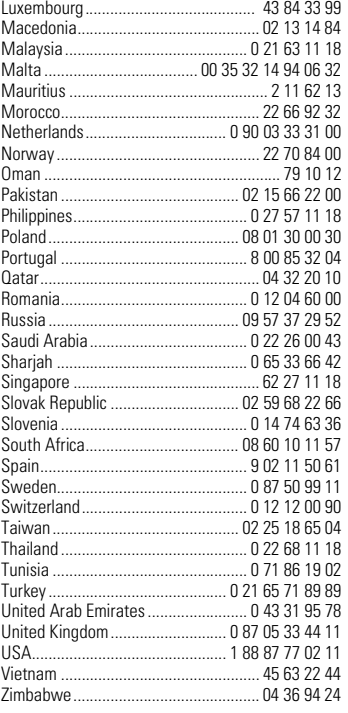

#### **Note**

When calling customer service, please have your receipt and the phone identity number (IMEI, p. 62) ready.

\* 0.12 Euro/Minute

# **Declaration of conformity**

Siemens Information and Communication mobile hereby declares that the phone described in this user guide is in compliance with the essential requirements and other relevant provisions of European Directive 1999/5/EC (R&TTE).

The declaration of conformity (DoC) concerned has been signed. Please call the company hotline if you require a copy of the original.

# **Technical data**

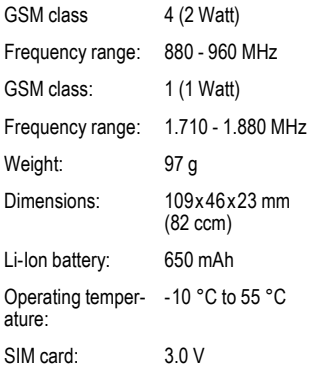

# **Maintenance tips**

- The SIM card should be treated with the same care as a cheque guarantee card. Do not bend or scratch it or expose it to static electricity.
- Clean the card with a damp cloth or an anti-static wipe without chemical cleaning agents.
- Protect the phone from moisture and shocks. Do not expose your phone to direct sunlight.
- Remove the battery if you are not going to use the phone for extended periods of time (more than one month).
- Battery care, only NiMH (p. 62).

#### **Phone ID**

You will need the following details if you lose your phone or SIM card. Please enter here

the number of the SIM card (on the card):

.............................................................. 15-digit serial number of the phone (under the battery):

.............................................................. Customer Service number of the service provider: ..............................................................

#### **Lost phone**

If you lose your phone or SIM card contact your service provider immediately to prevent misuse.

# **Accessories Basics**

### **NiMH Battery (550mAh)**

L36880-N4701-A100

### **Li-Ion Battery (600mAh)**

L36880-N4701-A112

The Li-Ion Battery increases the standby time and talk time and weighs significantly less.

### **Travel Charger**

L36880-N4001-A103 (Euro)

L36880-N4001-A104 (UK)

### **Desk Top Charger**

### L36880-N4501-A101

Enables simultaneous charging of the phone battery and a spare battery.

### **Headset PTT**

L36880-N4001-A123

### **Retractable Headset PTT**

L36880-N4001-A160

#### **Car Charger**

L36880-N4001-A108

### **Mobile Holder**

L36880-N4501-A102

### **Mobile Holder Antenna**

L36880-N4501-A103

Mobile holder for connecting an outdoor antenna. Ideal in combination with Headset PTT or Car Kit Portable.

### **Carry Set**

L36880-N4701-A101

Features a belt clip and a clip for fastening the phone to clothes or bags.

### **Talk&Carry Pack**

L36880-N4701-A102

Carry Set and headset for optimum freedom of movement.

#### **Basic Car Pack**

L36880-N4501-A107

Allows handsfree talking and simultaneously charges the mobile phone in the car.

### **CLIPit™ Covers**

Exchangeable top and bottom covers can be obtained in specialist shops. Visit our online shop under:

SIEMENS Original Accessories

Original Siemens Accessories

**www.siemens.com/ mobilestore**

#### **Carrying Cases**

- Leather Holster ....... L36880-N4001-A154
- Belt Case................. L36880-N4801-A116
- Neoprene Case ....... L36880-N4001-A155
- Grip Case ................ L36880-N4501-A132
- Loop Case............... L36880-N4501-A133
- Leather Case........... L36880-N4501-A131
- Shoulder Bag .......... L36880-N4001-A149

# **Data/Applications**

#### **Soft Data Link 5.0**

L36880-N4501-A115

#### **Data Cable**

L36880-N4501-A148

# **Car Solutions**

### **Car Kit Portable**

L36880-N3015-A117

Handsfree kit with integrated loudspeaker and microphone and auto answer feature. Simply plug into the cigarette lighter socket. Ideal for mobility between vehicles.

#### **Car Kit Comfort**

#### L36880-N4501-A104

Handsfree kit with first-class digital call quality and utmost ease of use. Includes all components needed for installation. The individual antenna solution can be obtained from your specialist dealer.

#### **Car Kit Professional Voice II**

- L36880-N4501-A108 (German)
- L36880-N4501-A109 (English)
- L36880-N4501-A110 (French)

Handsfree kit with voice recognition, capacity for more than 150 names. Electronics box with connection for fax and e-mail transmission via your notebook. Includes all components needed for installation. The individual antenna solution can be obtained from your specialist dealer.

#### **Car Kit Upgrade**

L36880-N4501-A106

Cradle for upgrading your handsfree kit for the C25/28/35, M35, S25/35, SL45 models.

#### **Optional Car Kit accessories**

- Car Handset ............ L36880-N3015-A123
- VDA Adapter Cable L36880-N4001-A121
- Car Data Adapter .... L36880-N4501-A134

## **Innovations**

#### **MP3 player USB**

L36880-N4501-A114

Stereo headset for handsfree talking and superior sound quality when playing MP3 audio files. The 32MB Multimedia Card saves 30 minutes of music in premium quality. The package includes the software for downloading and USB connecting cables.

#### **HomeStation**

- L36880-N4501-A118 (Germany)
- L36880-N4501-A120 (Italy)
- L36880-N4501-A122 (Spain)
- L36880-N4501-A124 (France)
- $\cdot$  L36880-N4501-A126 (Great Britain)
- L36880-N4501-A128 (Denmark)
- L36880-N4501-A130 (Norway/Finland)

Connects the mobile phone to the fixed network, enabling automatic transfer of GSM calls to a phone. GSM calls are diverted to the fixed network PABX without additional charges and can be handled from there.

Products can be obtained in specialist shops. Visit our online shop under:

Original Siemens Accessories **SIEMENS** Original **www.siemens.com/** Accessories **mobilestore**

### *Index* **A**

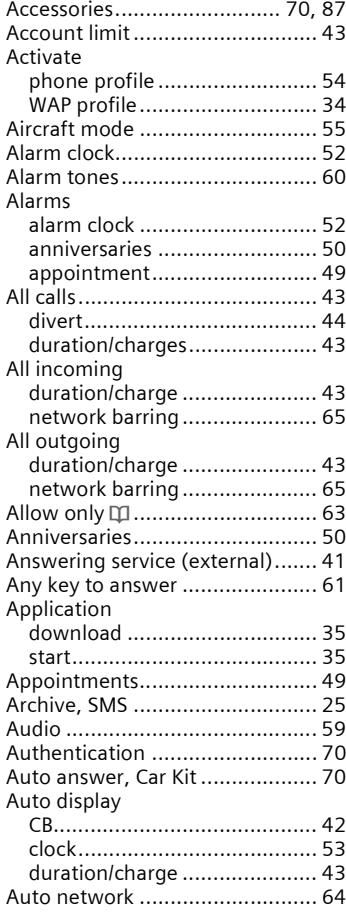

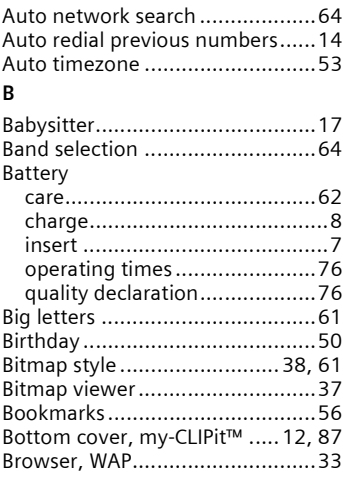

### **C** Call

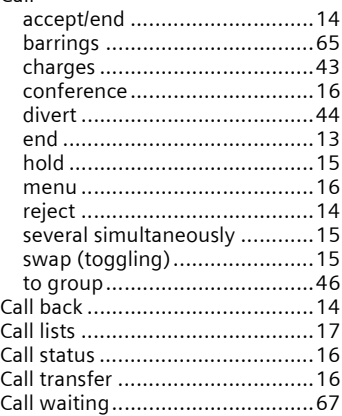

### $CovV$

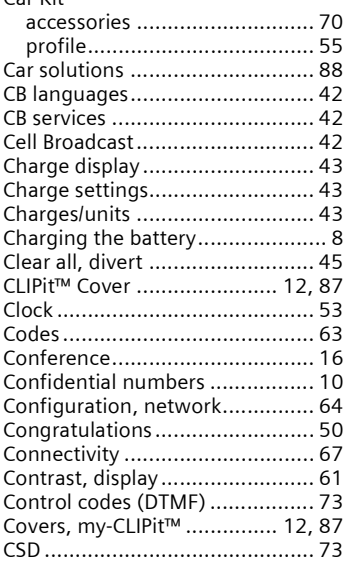

#### **D**

#### Data receive, divert ......................... 44 Date format ................................ 53 Default values............................. 62 Dialled calls, call list .................... 18 Dialling with number keys........... 13 Dictionary (T9)............................ 29 Direct reply................................. 31 Display ....................................... 61 big letters ............................... 61 contrast .................................. 61 illumination ............................ 61 Display of call duration/charges... 43 Display symbols .......................... 81

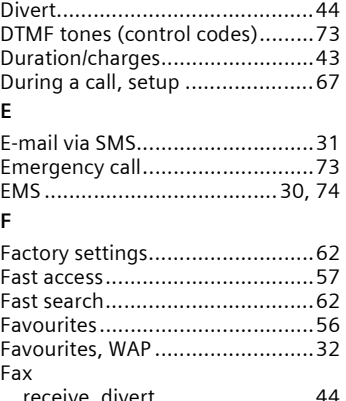

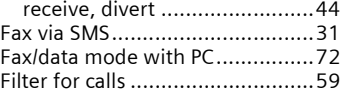

### **G**

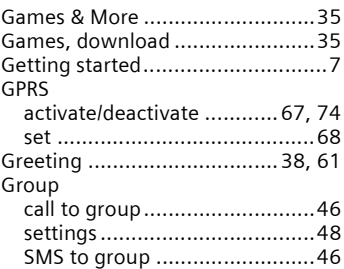

#### **H**

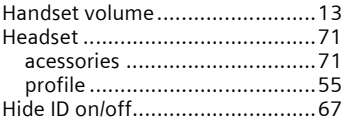

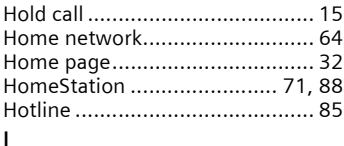

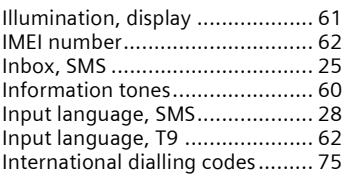

### **J**

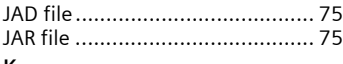

#### **K**

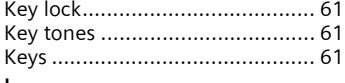

#### **L**

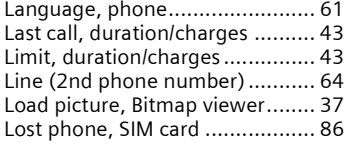

### **M**

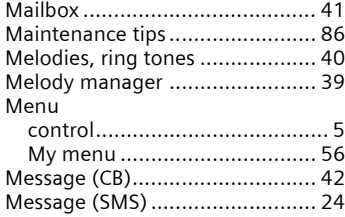

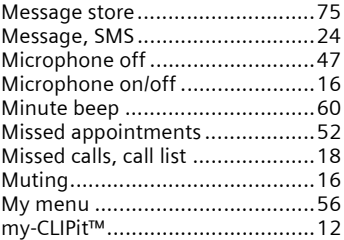

# **N**

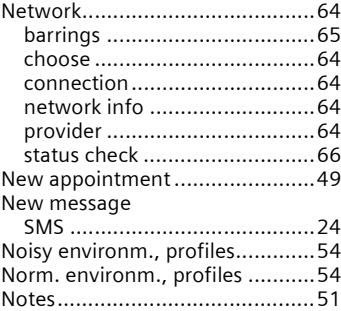

#### **O**

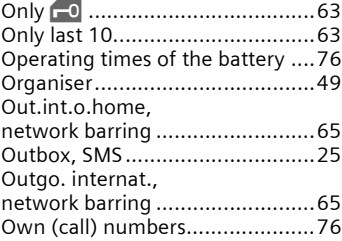

Number is busy ...........................14

#### **P**

**R**

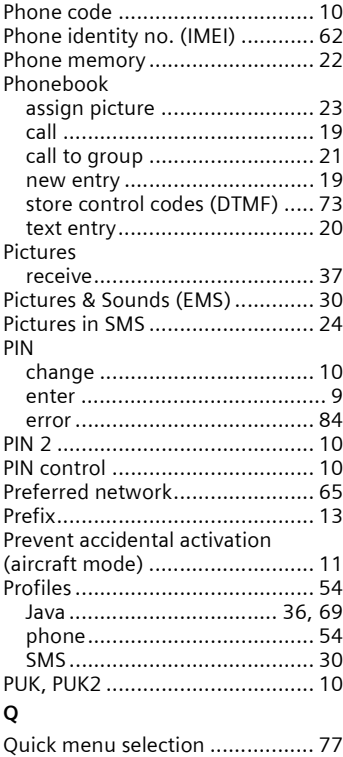

Quiet environm., profiles ............ 54

Read new CB message ................ 42 Read new SMS............................ 24 Receive/send picture ................... 37 Received calls ............................. 18

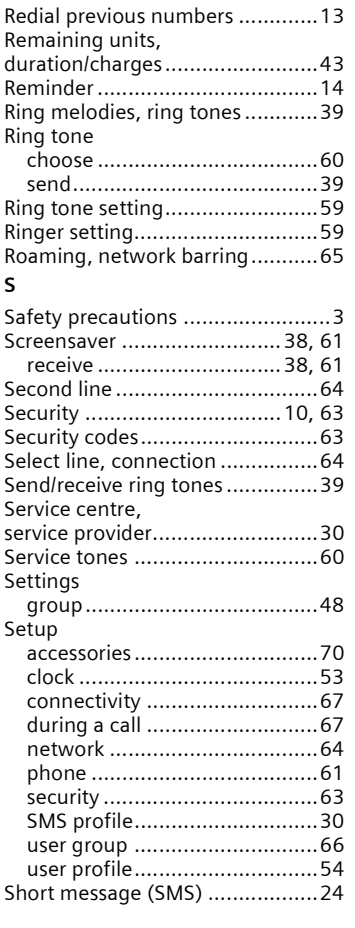

Record No. ..................................23 Records.......................................17

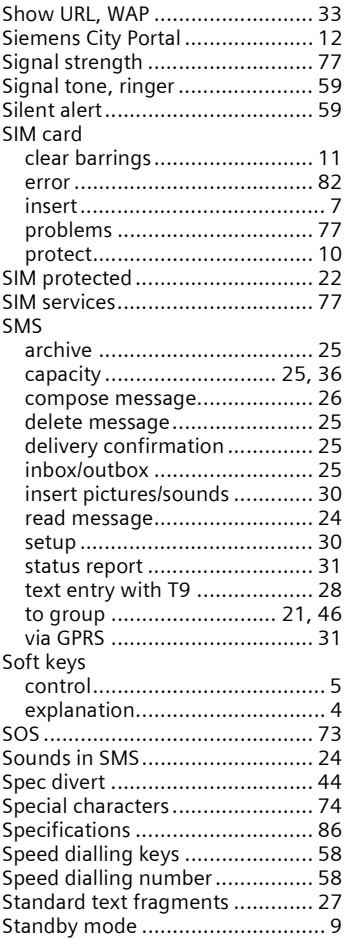

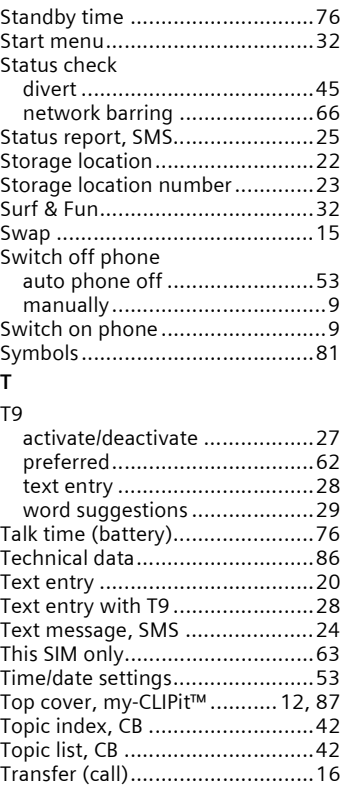

### **U**

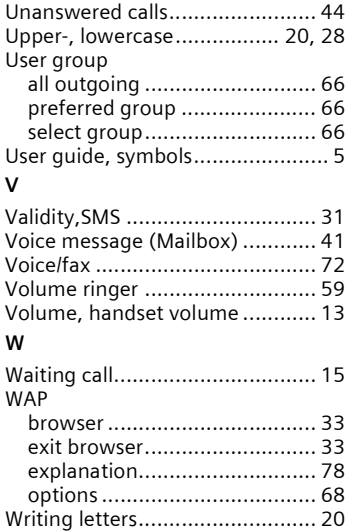